# **FW/S8.2.1 Horloge annuelle radio, 8C, MRD**

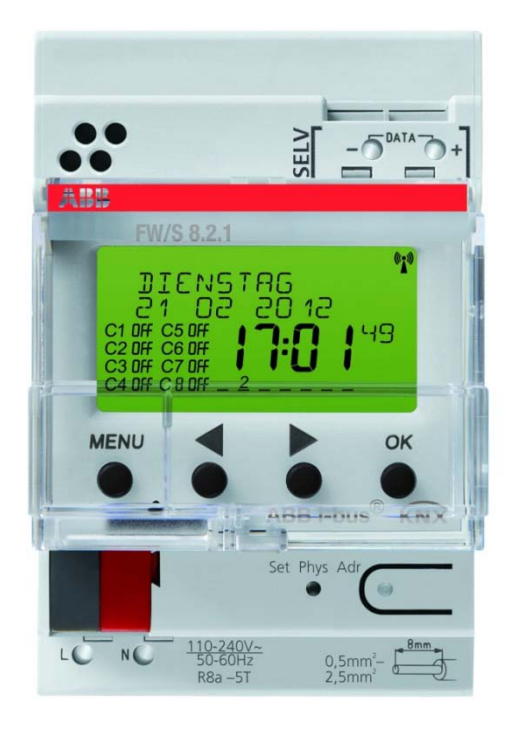

## FW/S 8.2.1 2CDG120039R0011

# Table des matières

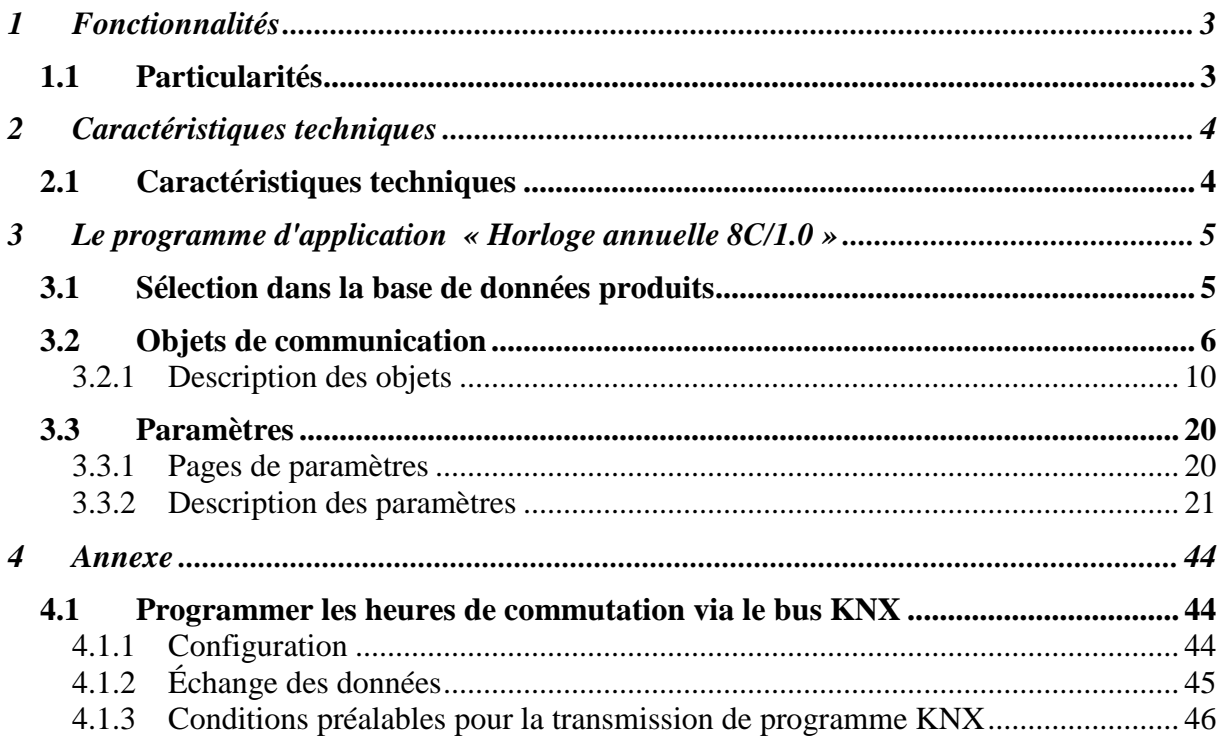

# <span id="page-2-0"></span>**1 Fonctionnalités**

- 8 canaux
- 800 heures de commutation
- 15 programmes hebdomadaires
- Programme journalier, hebdomadaire, annuel
- 16 programmes spéciaux avec Durée MARCHE / Durée ARRÊT à sélectionner via objet
- 2 programmes aléatoires
- Programme de commutation astronomique
- Heures de commutation MARCHE-ARRÊT, programme d'impulsion, programme cyclique
- Passage automatique à l'heure d'été / d'hiver
- Guidage de l'utilisateur par texte affiché

## <span id="page-2-1"></span>*1.1 Particularités*

- Utilisable sans raccordement secteur / bus
- Programme de commutation enfichable
- **DCF** via bus de données\*
- **GPS** via bus de données\*
- La programmation est également possible via le bus KNX (voir annexe)
- Synchronisation temporelle à l'échelle mondiale
- Détermination de la position à l'échelle mondiale
- Réserve de marche de 8 ans
- Chaque canal peut être exploité au choix avec la fonction **horloge programmable** ou avec la fonction **astronomique**.
- Deux objets d'envoi par canal
- Possibilité de câble de bus de données commun pour les capteurs Luna 134 et l'horloge FW/S 8.2.1 (cf. figure).

\* Alimentation par bloc secteur intégré

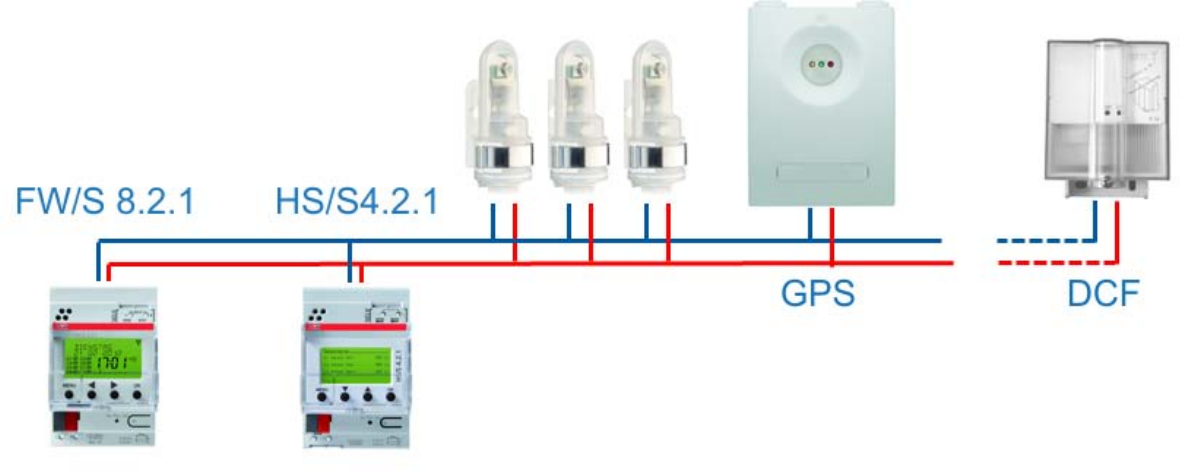

#### **Figure 1**

# <span id="page-3-0"></span>**2 Caractéristiques techniques**

## <span id="page-3-1"></span>*2.1 Caractéristiques techniques*

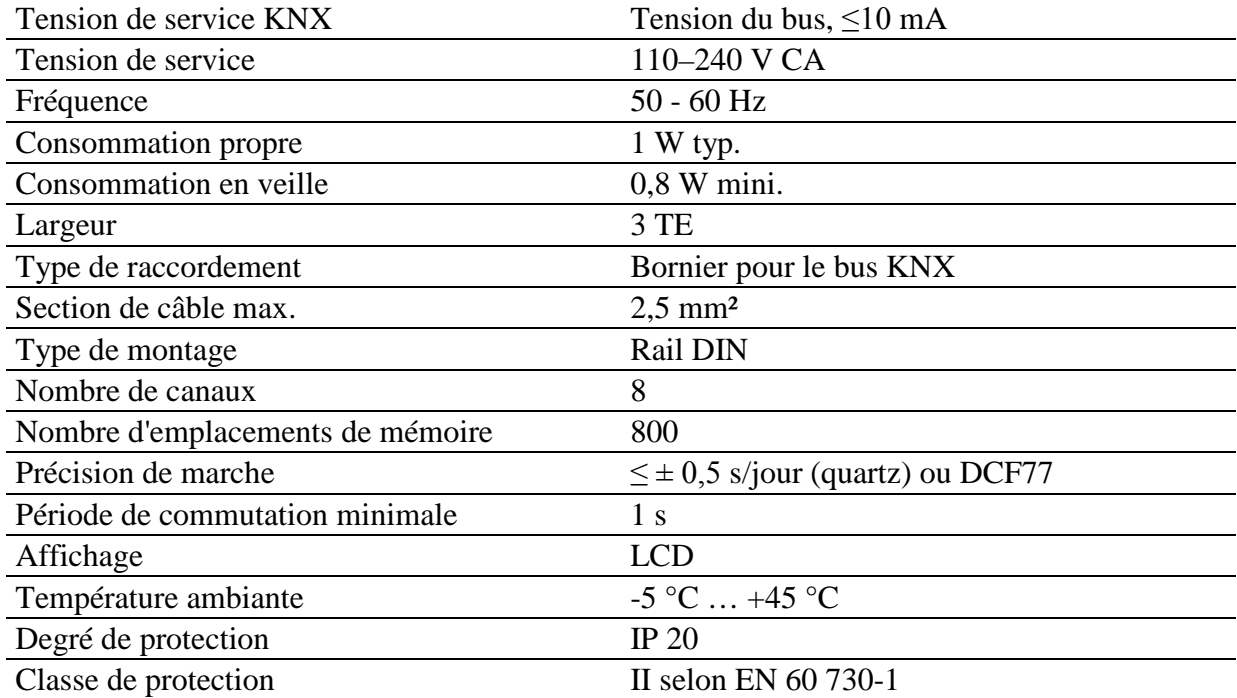

# <span id="page-4-0"></span>**3 Le programme d'application « Horloge annuelle 8C/1.0 »**

## <span id="page-4-1"></span>*3.1 Sélection dans la base de données produits*

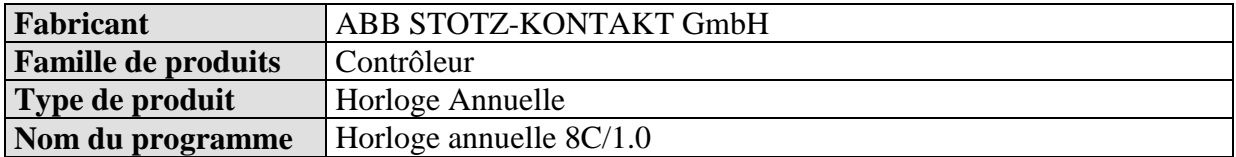

La base de données ETS peut être téléchargée à l'adresse suivante : [www.abb.com/knx](http://www.abb.com/knx)

#### **Tableau 1**

.

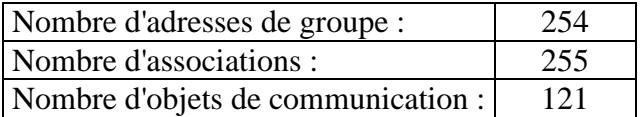

## <span id="page-5-0"></span>*3.2 Objets de communication*

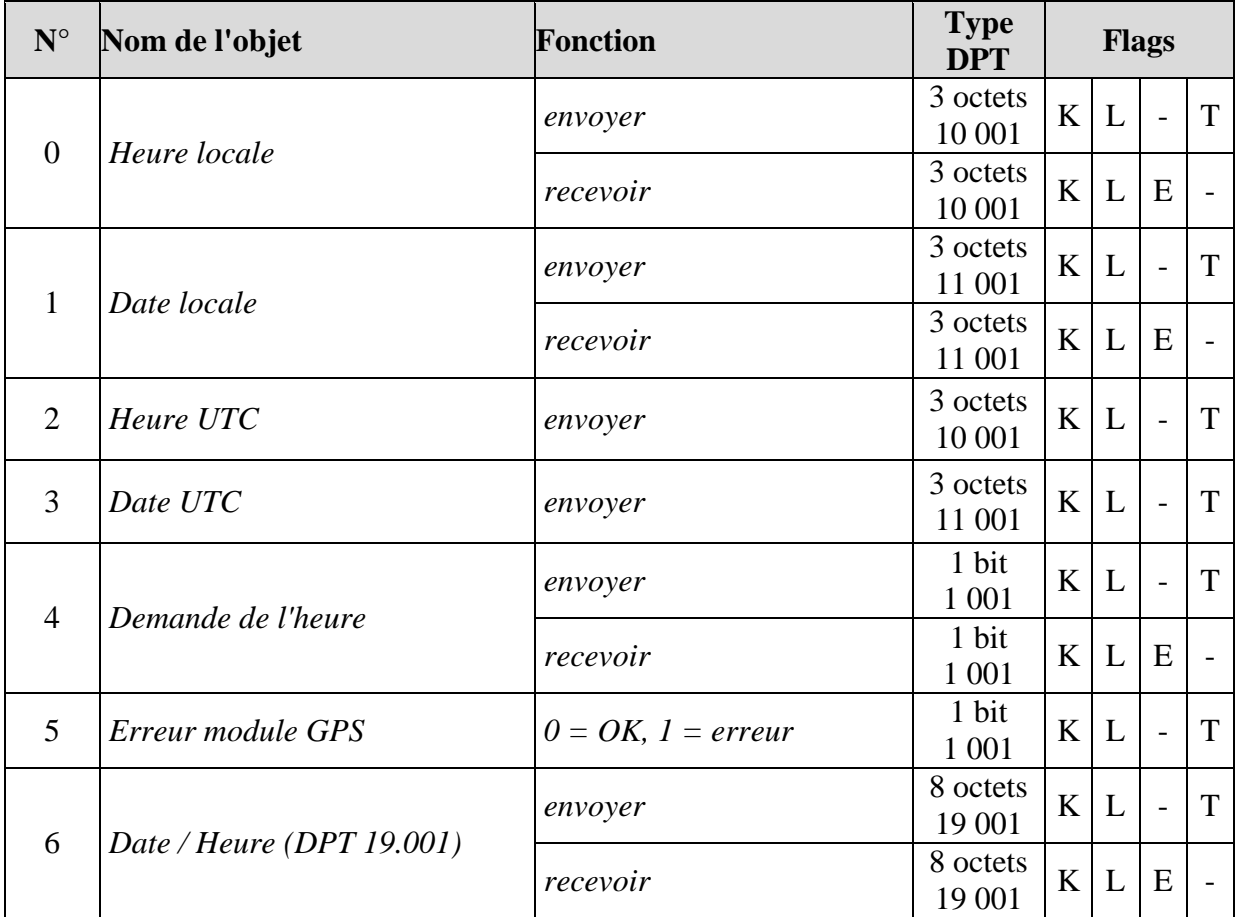

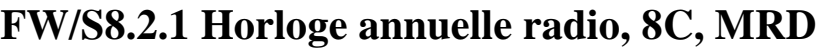

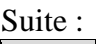

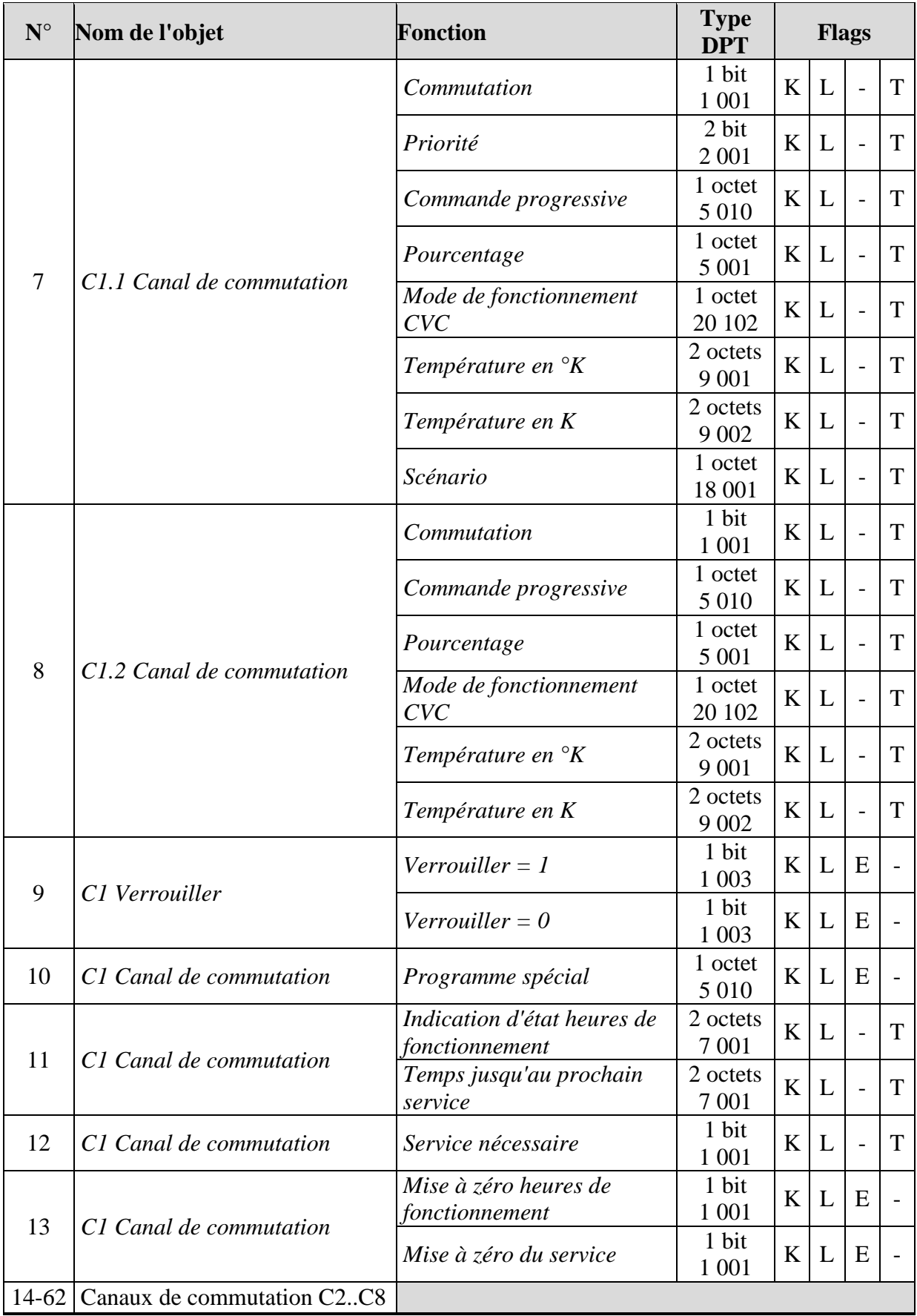

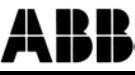

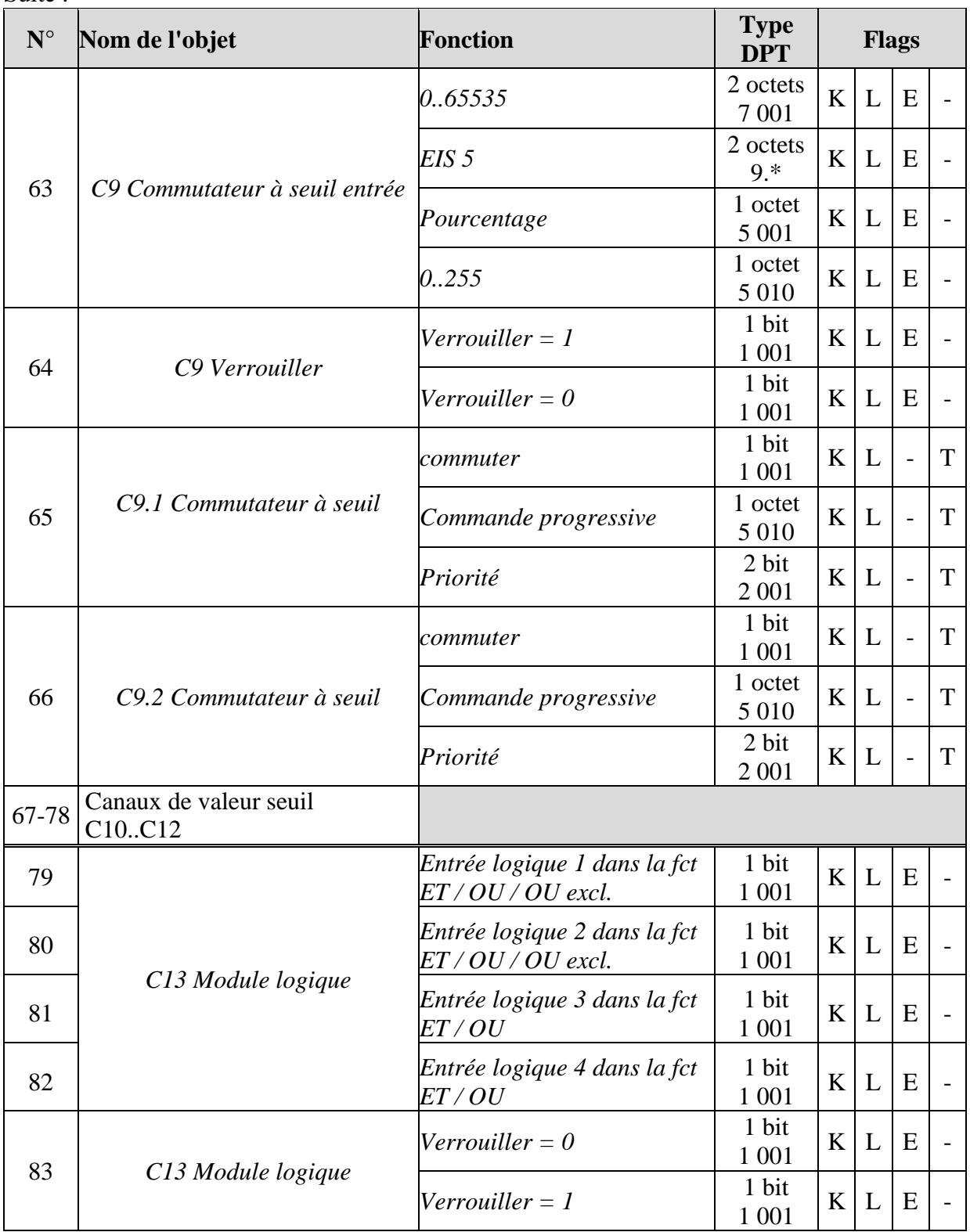

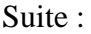

| $N^{\circ}$ | Nom de l'objet         | <b>Fonction</b>      | <b>Type</b><br><b>DPT</b> | <b>Flags</b> |   |                          |   |
|-------------|------------------------|----------------------|---------------------------|--------------|---|--------------------------|---|
| 84          | C13 1 Module logique   | commuter             | 1 bit<br>1 0 0 1          | K            | L | $\overline{\phantom{0}}$ | T |
|             |                        | Commande progressive | 1 octet<br>5 0 1 0        | K            | L | $\overline{\phantom{a}}$ | T |
|             |                        | Priorité             | 2 bit<br>2 0 0 1          | K            | L | $\overline{a}$           | T |
| 85          | C13.2 Module logique   | commuter             | 1 bit<br>1 0 0 1          | K            | L | $\overline{a}$           | T |
|             |                        | Commande progressive | 1 octet<br>5 0 1 0        | K            | L | $\overline{a}$           | T |
|             |                        | Priorité             | 2 bit<br>2 0 0 1          | K            | L | $\overline{\phantom{0}}$ | T |
| 86-<br>120  | C14C18, cf. ci-dessous |                      |                           |              |   |                          |   |

**Tableau 3 : objets pour les canaux de commutation**

| C1 | C <sub>2</sub> | C <sub>3</sub> | C <sub>4</sub> | C <sub>5</sub> | C6 | C7 | C8 |
|----|----------------|----------------|----------------|----------------|----|----|----|
| 7  | 14             | 21             | 28             | 35             | 42 | 49 | 56 |
| 8  | 15             | 22             | 29             | 36             | 43 | 50 | 57 |
| 9  | 16             | 23             | 30             | 37             | 44 | 51 | 58 |
| 10 | 17             | 24             | 31             | 38             | 45 | 52 | 59 |
| 11 | 18             | 25             | 32             | 39             | 46 | 53 | 60 |
| 12 | 19             | 26             | 33             | 40             | 47 | 54 | 61 |
| 13 | 20             | 27             | 34             | 41             | 48 | 55 | 62 |

**Tableau 4 : objets pour les canaux de valeur seuil**

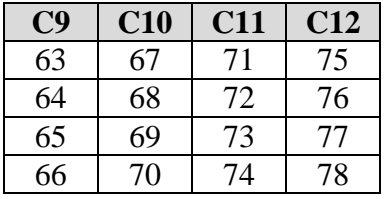

#### **Tableau 5 : objets pour les canaux logiques**

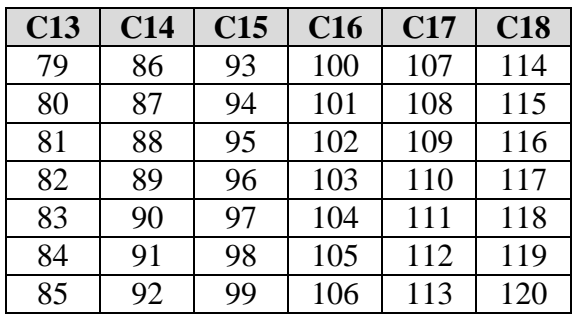

## <span id="page-9-0"></span>**3.2.1 Description des objets**

## **3.2.1.1 Heure et date**

• **Objet 0 «** *Heure locale* **»**

Comme objet d'envoi :

Envoie l'heure actuelle au format DPT 10 001, soit sur demande uniquement, soit cycliquement, soit à des moments précis en fonction du paramétrage (cf. paramètres *Envoyer l'heure et la date*).

Comme objet de réception : Sert au réglage de l'heure par l'intermédiaire du bus.

#### • **Objet 1** *« Date locale* **»**

Comme objet d'envoi (Envoyer la date) : Envoie la date actuelle au format DPT 11 001, soit sur demande uniquement, soit cycliquement, soit à des moments précis en fonction du paramétrage.

Comme objet de réception (Recevoir la date) : Sert au réglage de la date par l'intermédiaire du bus.

#### • **Objet 2 « Heure UTC »**

Heure universelle (*Coordinated Universal Time*), c'est-à-dire la base pour le calcul des différents fuseaux horaires.

Correspond à l'heure sur le méridien de Greenwich.

HEC (heure d'Europe Centrale) =  $UTC + 1 h$ HAEC (heure avancée d'Europe Centrale) = UTC + 2 h

L'heure UTC est envoyée uniquement, pas reçue.

#### • **Objet 3** *«* **Date UTC** *»*

Date universelle, correspond à la date sur le méridien de Greenwich.

La date UTC est envoyée uniquement, pas reçue.

#### • **Objet 4** *«* **Demande de l'heure** *»*

#### **Tableau 6**

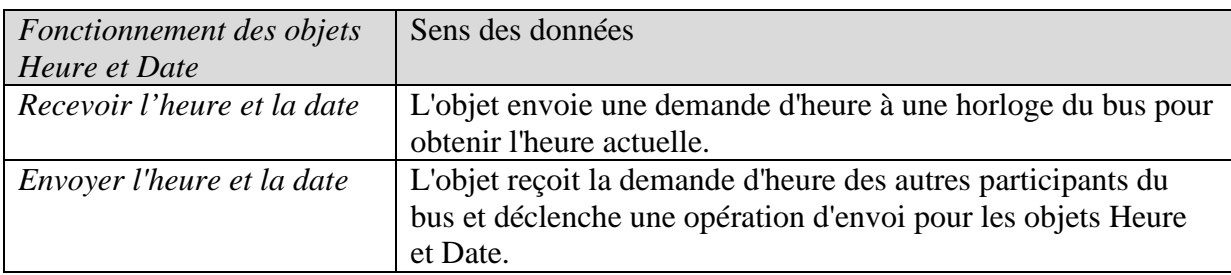

#### • **Objet 5 « Erreur module DCF / GPS »**

Envoie un 1 (après écoulement d'une heure) si le module DCF ou GPS est défectueux ou inexistant.

 $0 =$  pas d'erreur.

#### • **Objet 6 « Date / Heure (DPT 19 001) »**

Comme objet d'envoi :

Envoie la date et l'heure actuelle ensemble sous forme de télégramme 8 octets, soit sur demande uniquement, soit cycliquement, soit à des moments précis en fonction du paramétrage

(cf. paramètres *Envoyer l'heure et la date*).

Comme objet de réception :

Sert au réglage de l'heure et de la date par l'intermédiaire du bus.

## **3.2.1.2 Canaux de commutation C1..C10**

• **Objets 7 « C1.1, canal de commutation, commutation, priorité, commande progressive, pourcentage, mode de fonctionnement CVC, température en °C, température en K, scénario »** 

C'est le premier objet de sortie d'un canal de commutation La fonction de l'objet dépend du type de télégramme sélectionné (cf. page des paramètres *Canal de commutation C1*, paramètre *Type de télégramme C1.1*).

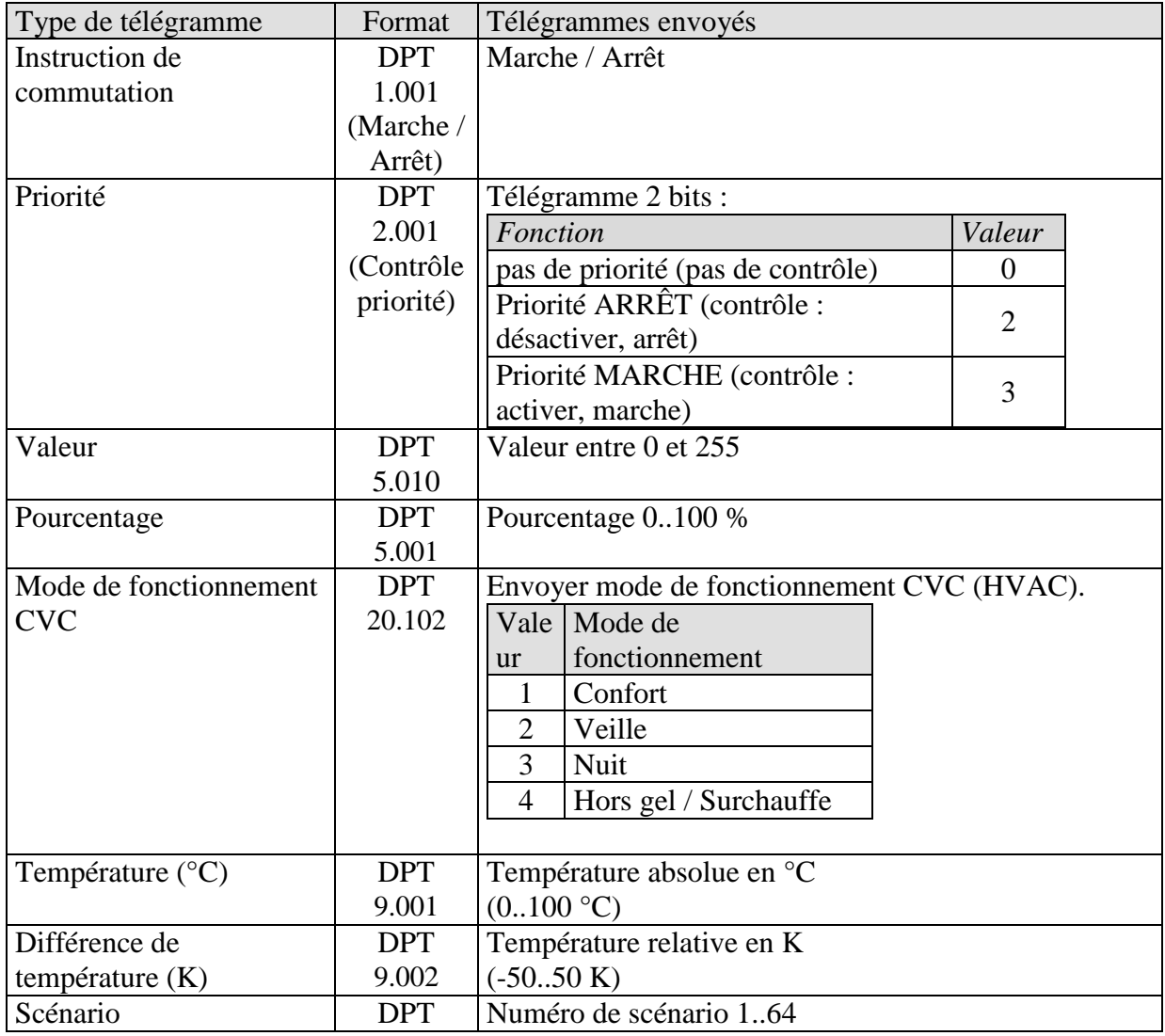

#### • **Objet 8 « C1.2 canal de commutation, commutation, priorité, commande progressive, pourcentage, mode de fonctionnement CVC, température en °C, température en K, scénario »**

C'est le deuxième objet de sortie d'un canal de commutation La fonction de l'objet dépend du type de télégramme sélectionné (cf. page des paramètres *Canal de commutation C1*, paramètre *Type de télégramme C1.2*).

Le type de télégramme peut être paramétré indépendamment du 1er objet de sortie.

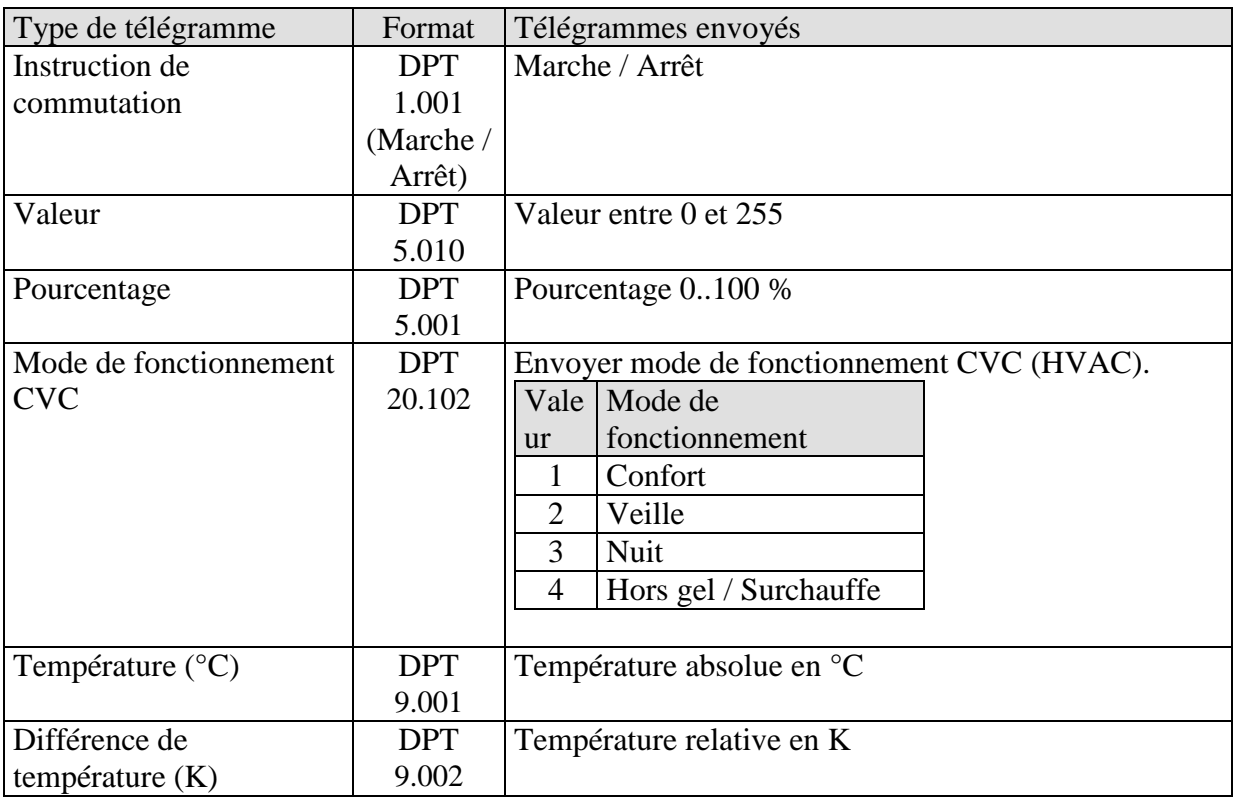

#### Le temps de cycle et le comportement de verrouillage sont tous les deux valides pour les deux objets (obj.  $7 + 8$ ).

#### • **Objet 9 « C1 Verrouiller** *»*

**Tableau 8**

Uniquement disponible si la fonction de verrouillage est activée.

Le comportement en cas d'activation / de suppression du verrouillage, ainsi que le sens d'action peuvent être sélectionnés sur la page de paramètres *Fonction de verrouillage*.

#### • **Objet 10 « C1 Canal de commutation, programme spécial »**

Un programme spécial peut être activé via l'objet.

Pour cela, le numéro du programme souhaité est transmis.

Avec le numéro de programme 0, le programme spécial est désactivé (programme standard actif).

Les heures de commutation des programmes spéciaux doivent être créées avec le programme Obelisk. Il n'existe aucun modèle standard.

Les programmes spéciaux ont une priorité plus importante que le programme standard ; plus le chiffre est élevé, plus la priorité est élevée

 $0 =$  quitter le programme spécial / aucun programme spécial (c'est-à-dire programme standard).

1-14 = ouvre le programme spécial correspondant.

15 = programme spécial MARCHE permanente.

16 = programme spécial ARRÊT permanent.

**Remarque :** si un programme spécial n'est pas activé par le biais de l'objet mais par le biais des touches « Menu / Programme », l'objet n'est pas actualisé *et il n'est pas non plus affiché à l'écran.*

• **Objet 11 «** *Temps jusqu'au prochain service, indication d'état heures de fonctionnement* **»**

Uniquement disponible si la fonction de compteur d'heures de fonctionnement a été activée Indique, en fonction du *Type de compteur d'heures de fonctionnement sélectionné*, le temps restant jusqu'à l'écoulement de l'intervalle de service réglé ou l'état actuel du compteur d'heures de fonctionnement.

• **Objet 12 «** *Service nécessaire* **»**

Uniquement disponible lorsque la fonction de compteur d'heures de service a été activée et que le *Type de compteur d'heures de fonctionnement* = *Compteur de temps jusqu'au prochain service*.

Indique si l'intervalle de service paramétré est écoulé.  $0 = \text{non-éconlé}$ 1 = intervalle de service écoulé.

• **Objet 13 «** *Mise à zéro du service, Mise à zéro heures de fonctionnement* **»**

Uniquement disponible lorsque la fonction de compteur d'heures de fonctionnement a été activée

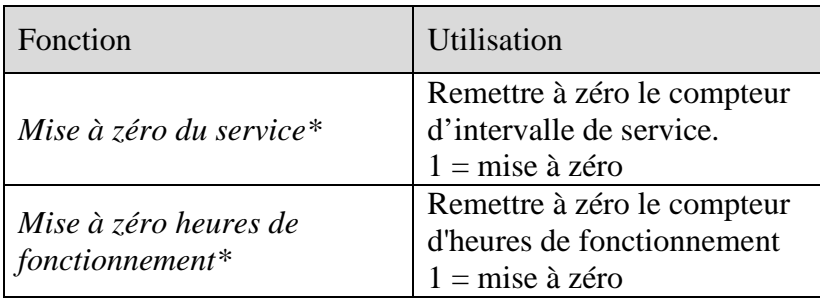

\* Selon le paramétrage.

#### • **Objets 14..62**

Les objets 14 à 62 correspondent aux canaux de commutation C2..C10 et sont identiques dans leur fonctionnement aux objets du canal C1.

## **3.2.1.3 Commutateur à seuil C9..C12**

• **Objet 63** *« C9 Commutateur à seuil entrée »*

Objet d'entrée du canal, cet objet permet de déclencher la fonction du canal paramétrée.

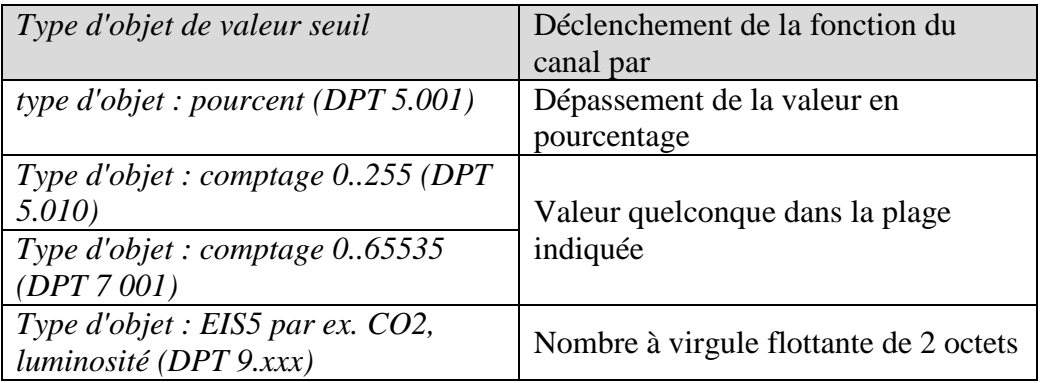

#### • **Objet 64** *« C9 Verrouiller »*

Objet de verrouillage du canal.

Uniquement visible si la fonction de verrouillage est activée.

Le sens d'action (verrouiller avec 0 ou 1) peut être réglé par paramètre.

• **Objet 65** *« C9.1 Commutateur à seuil, commuter / commande progressive / priorité »*

C'est le premier objet de sortie du canal de valeur seuil. La fonction de l'objet dépend du type de télégramme sélectionné (cf. page des paramètres *Objets*, paramètre *Type de télégramme C9.1*).

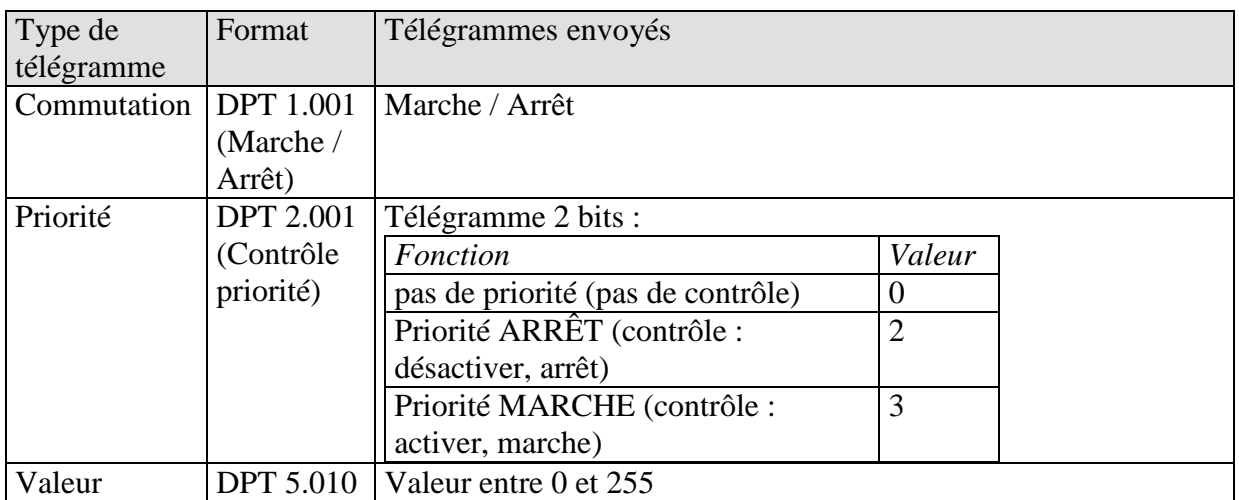

#### **Tableau 9**

• **Objet 66** *« C9.2 Commutateur à seuil, commuter / commande progressive / priorité »*

C'est le deuxième objet de sortie du canal de valeur seuil La fonction de l'objet dépend du type de télégramme sélectionné (cf. page des paramètres *Objets*, paramètre *Type de télégramme C9.2*).

Le type de télégramme peut être paramétré indépendamment du 1er objet de sortie. Pour cela, l'utilisateur dispose des mêmes possibilités de réglage que pour le 1er objet de sortie

(cf. tableau ci-dessus pour l'objet 65).

Le temps de cycle et le comportement de verrouillage sont tous les deux valides pour les deux objets (obj.  $65 + 66$ ).

#### • **Objets 67..78**

Les objets 67 à 78 correspondent aux commutateurs à seuil C10 / C12 et sont identiques dans leur fonctionnement aux objets du canal C9.

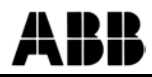

## **3.2.1.4 Module logique C13..C18**

• **Objet 79** *« C13 Module logique, entrée logique 1 dans la fct ET / OU / OU excl. »*

Premier objet d'entrée du module logique.

• **Objet 80** *« C13 Module logique, entrée logique 2 dans la fct ET / OU / OU excl. »*

Deuxième objet d'entrée du module logique.

• **Objet 81 «** *C13 Module logique, entrée logique 3 dans la fct ET / OU »*

Troisième objet d'entrée du module logique. Pour la fonction OU exclusif, lien inutilisé.

• **Objet 82 «** *C13 Module logique, entrée logique 4 dans la fct ET / OU »*

Quatrième objet d'entrée du module logique. Pour la fonction OU exclusif, lien inutilisé.

• **Objet 83** *« C13 module logique, verrouiller »*

Objet de verrouillage du canal.

Uniquement visible si la fonction de verrouillage est activée. Le sens d'action (verrouiller avec 0 ou 1) peut être réglé par paramètre.

- 
- **Objet 84** *« C13.1 Module logique, commuter / commande progressive / priorité »*

C'est le premier objet de sortie du module logique.

La fonction de l'objet dépend du type de télégramme sélectionné

(cf. page des paramètres *Objets*, paramètre *Type de télégramme C13.1*).

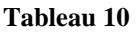

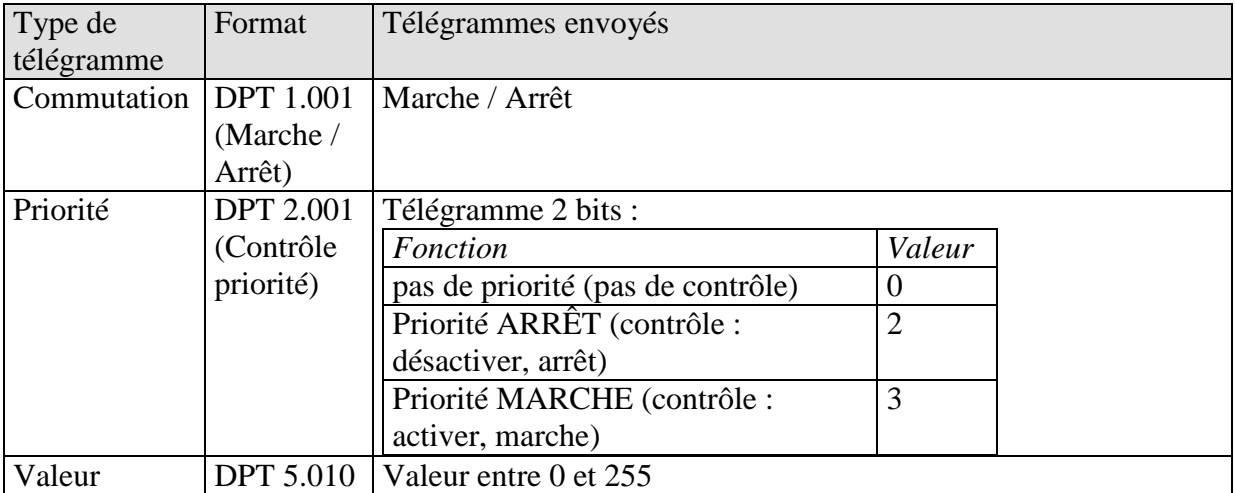

- 
- **Objet 85** *« C13.2 Module logique, commuter / commande progressive / priorité »*

C'est le deuxième objet de sortie du module logique La fonction de l'objet dépend du type de télégramme sélectionné (cf. page des paramètres *Objets*, paramètre *Type de télégramme C13.2*).

Le type de télégramme peut être paramétré indépendamment du 1er objet de sortie. Pour cela, l'utilisateur dispose des mêmes possibilités de réglage que pour le 1er objet de sortie

(cf. tableau ci-dessus pour l'objet 84).

Le temps de cycle et le comportement de verrouillage sont tous les deux valides pour les deux objets (obj.  $84 + 85$ ).

#### • **Objets 86..120**

Les objets 86 à 120 correspondent aux modules logiques C13 / C18 et sont identiques dans leur fonctionnement aux objets du canal C13.

## <span id="page-19-0"></span>*3.3 Paramètres*

## <span id="page-19-1"></span>**3.3.1 Pages de paramètres**

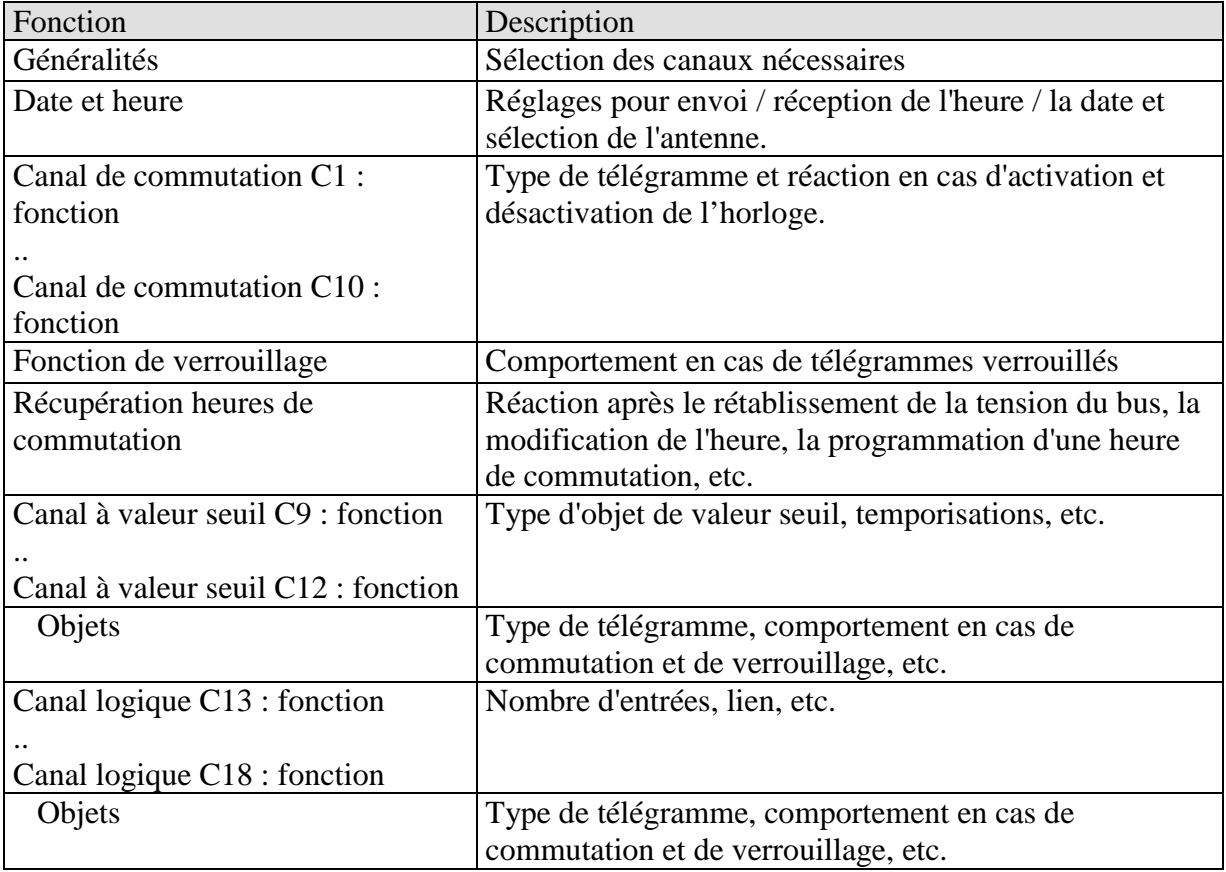

## <span id="page-20-0"></span>**3.3.2 Description des paramètres**

Les réglages qui entraînent l'affichage d'autres pages ou fonctions sont identifiés par ... Exemple : *oui.. / non*

## **3.3.2.1 La page de paramètres « Généralités »**

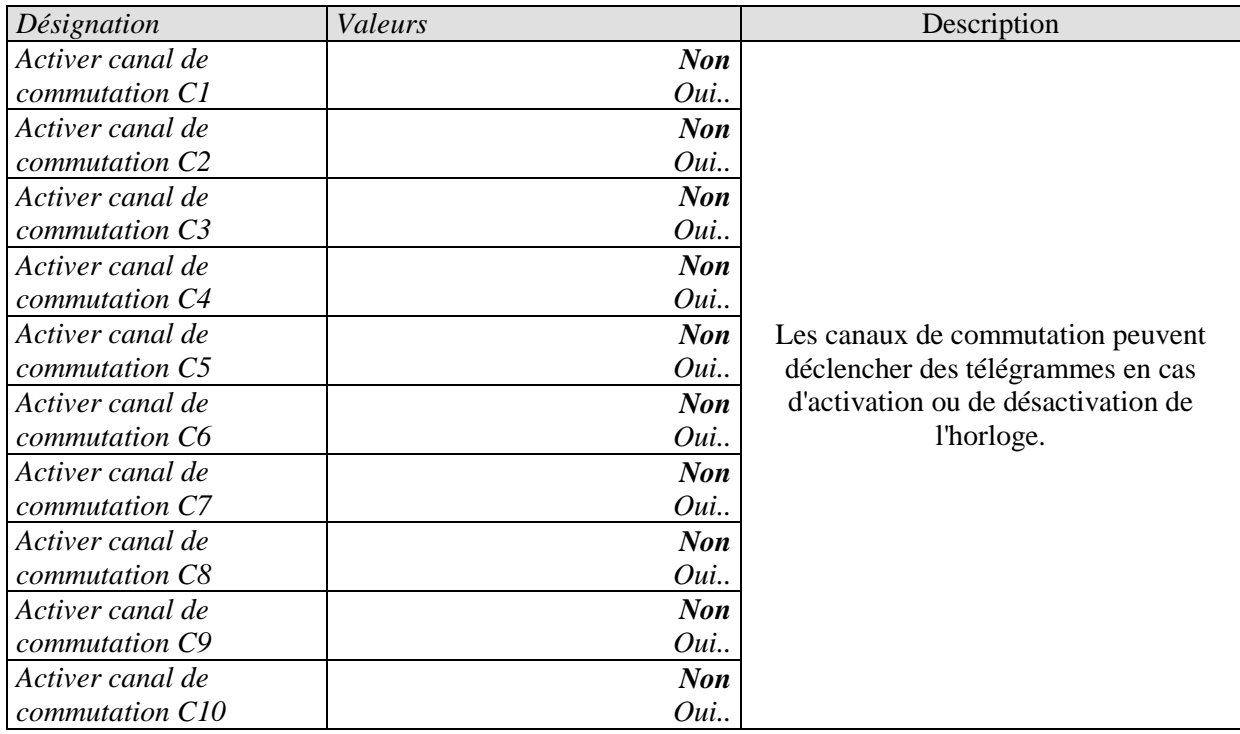

## **3.3.2.2 La page de paramètres « Date et heure »**

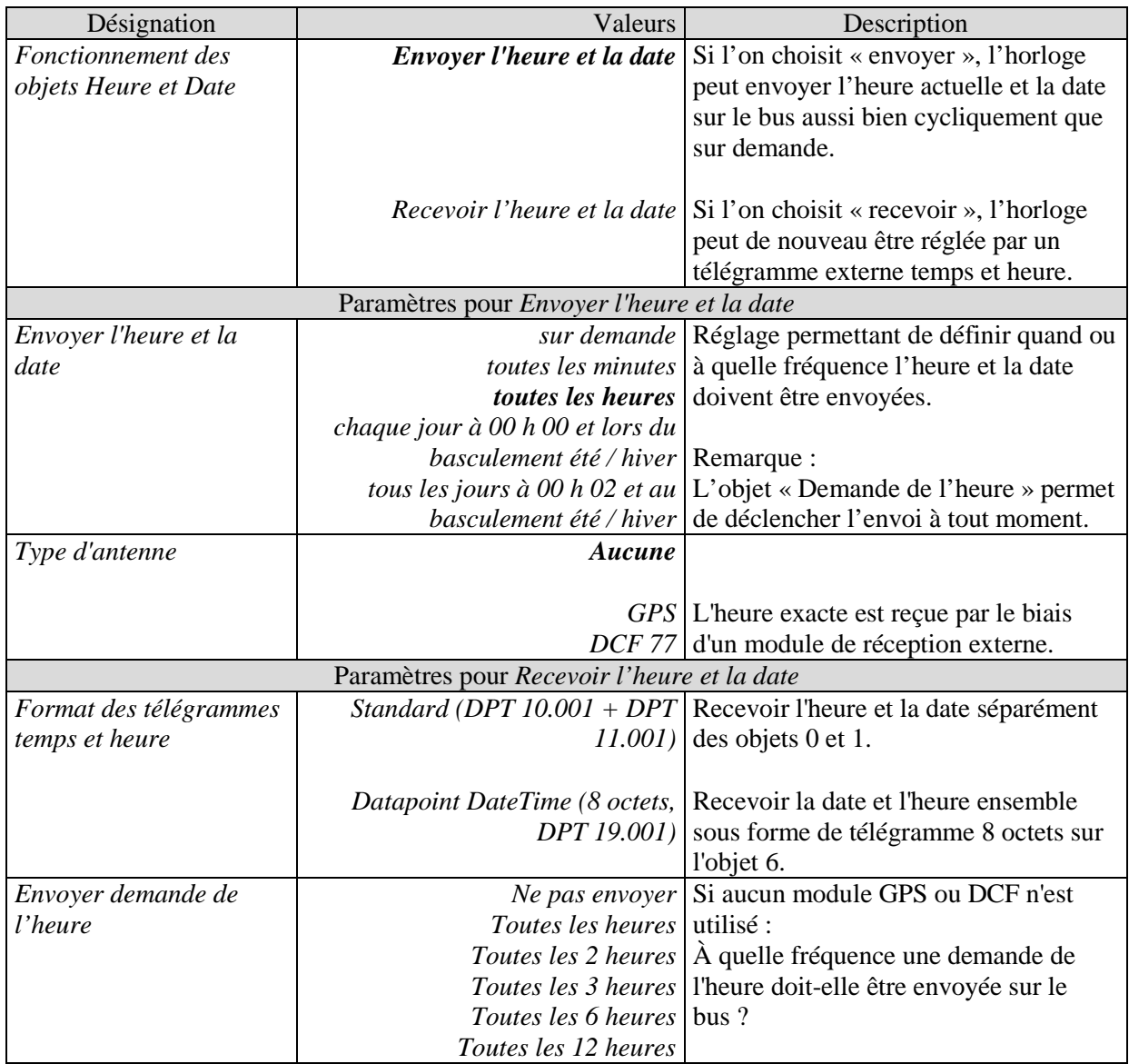

## **3.3.2.3 Les pages de paramètres « Canal de commutation C1..C10 : fonction »**

Les canaux de commutation sont activés sur la page de paramètres Généralités. Selon la fonction réglée, différents paramètres sont disponibles.

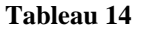

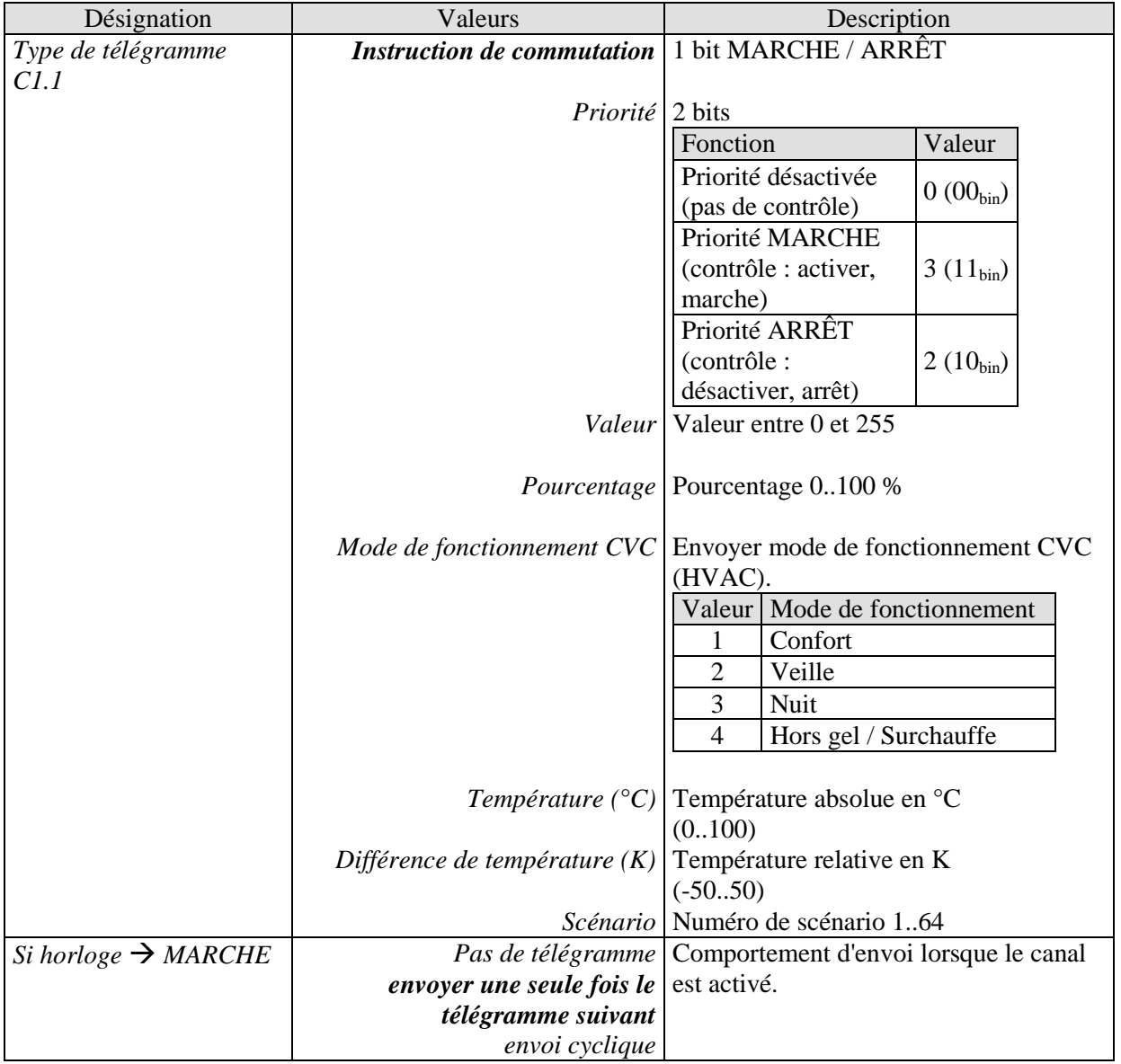

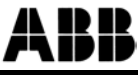

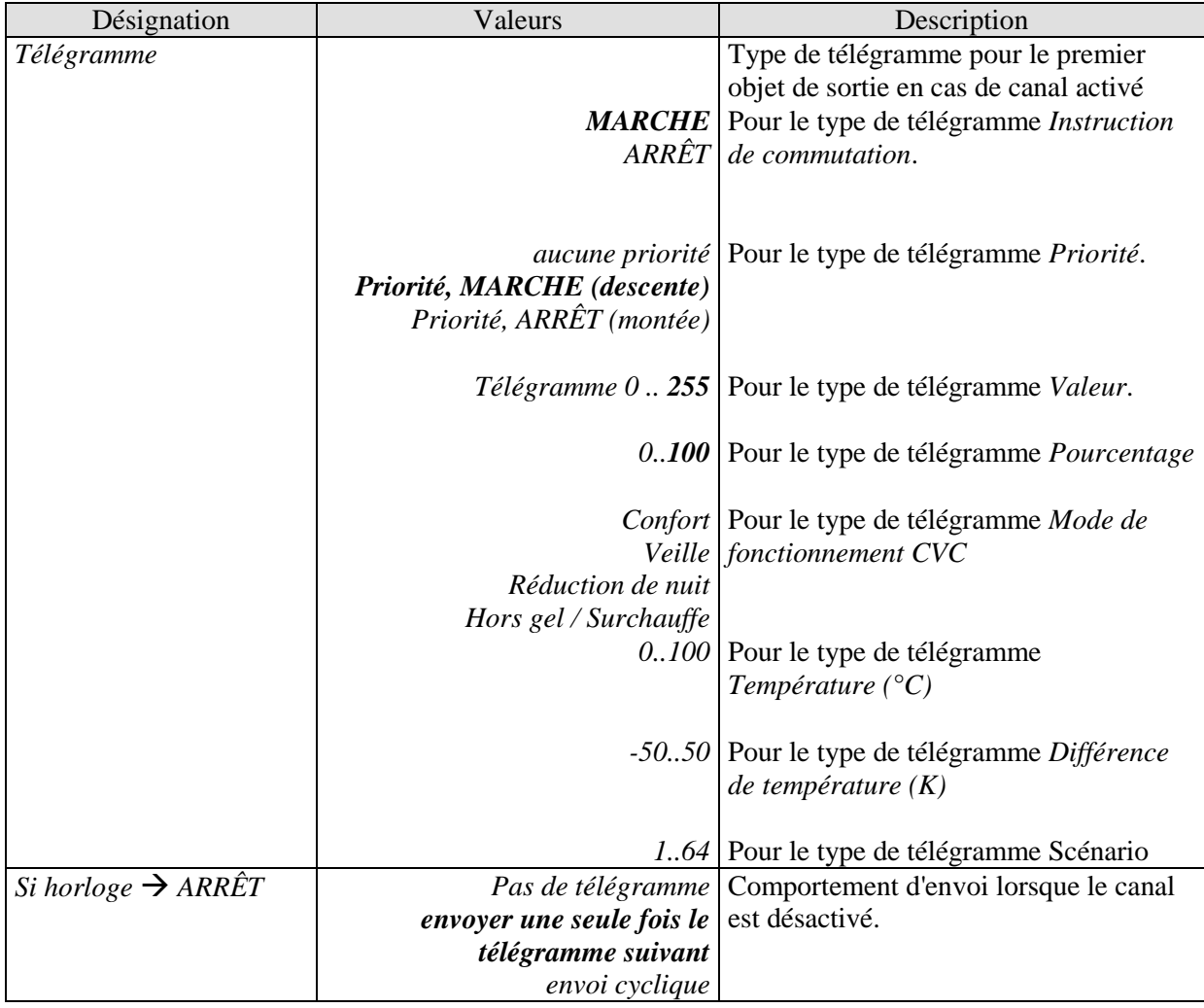

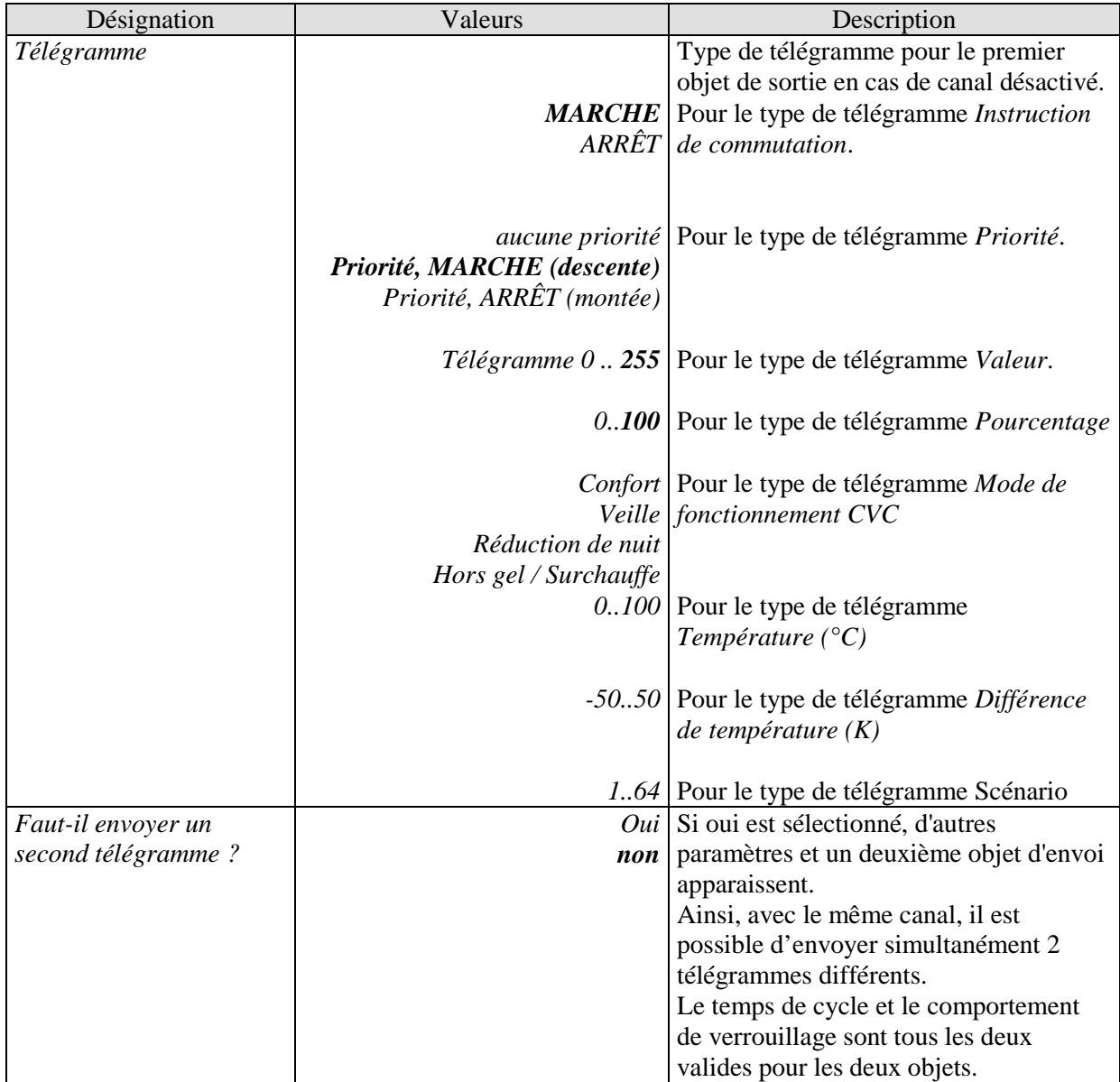

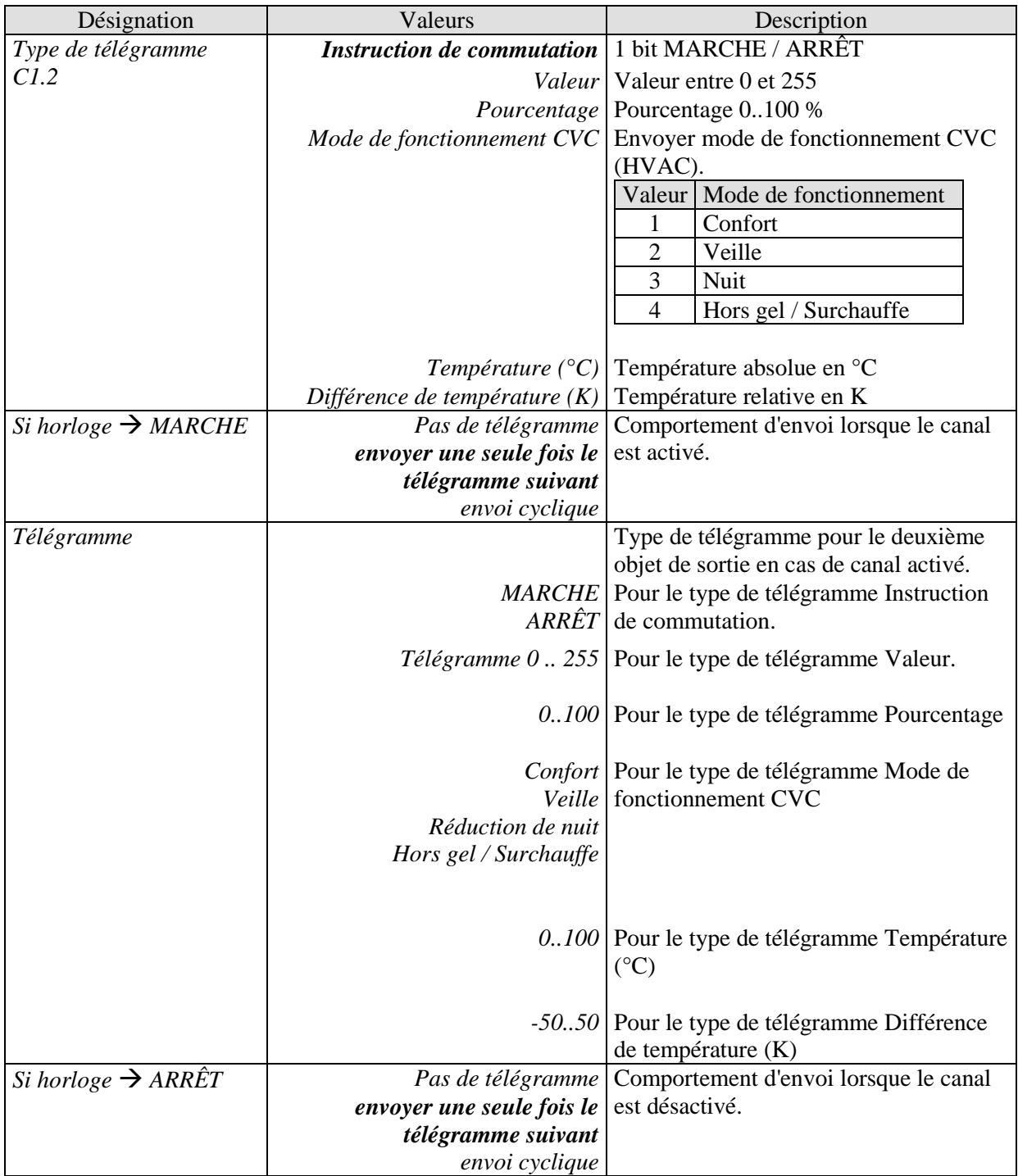

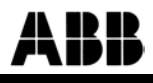

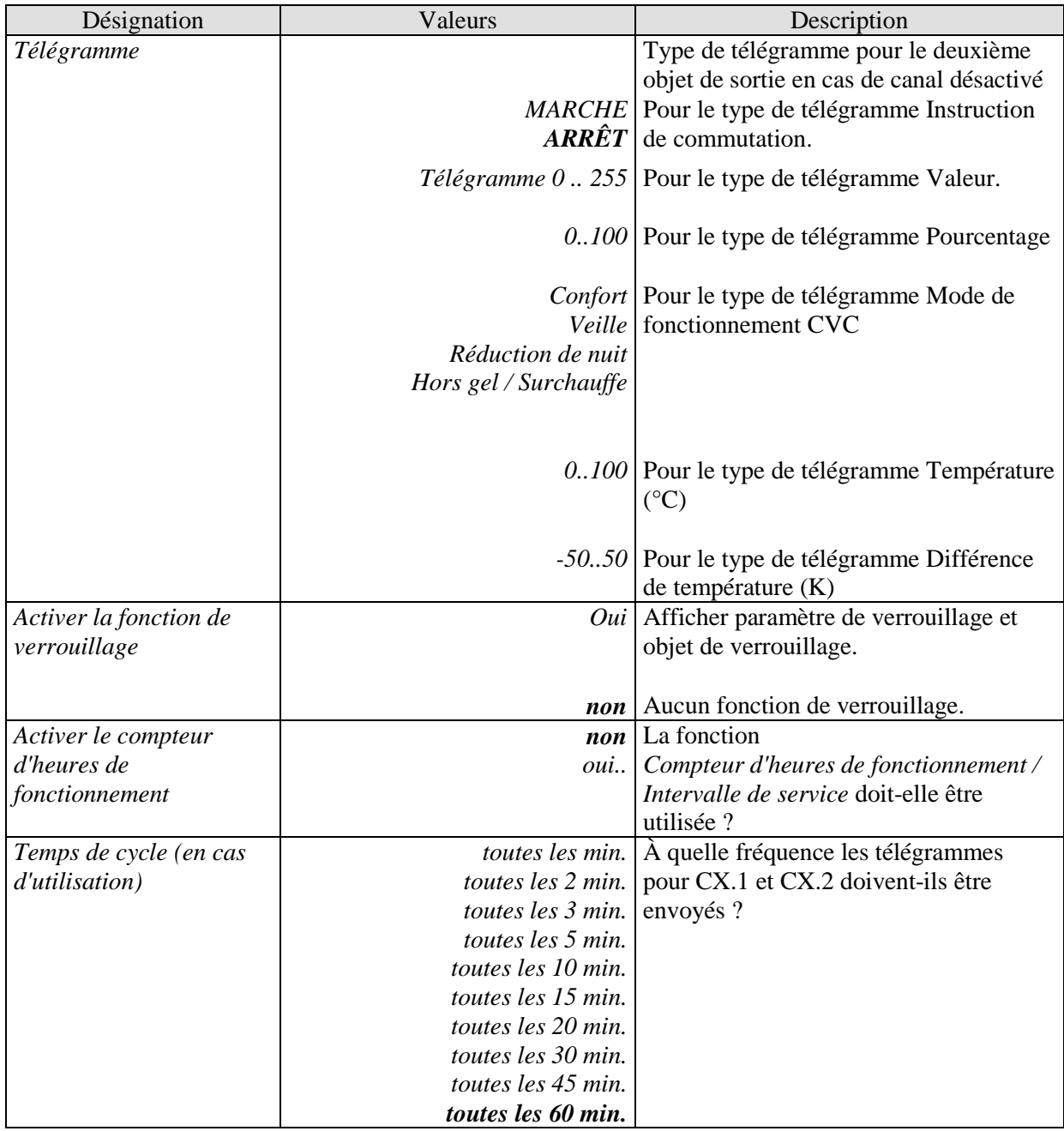

## **3.3.2.4 Les pages de paramètres « Fonction de verrouillage »**

La fonction de verrouillage est activée sur la page de paramètres Canal de commutation C1. Selon la fonction réglée, différents paramètres sont disponibles.

#### **Tableau 15**

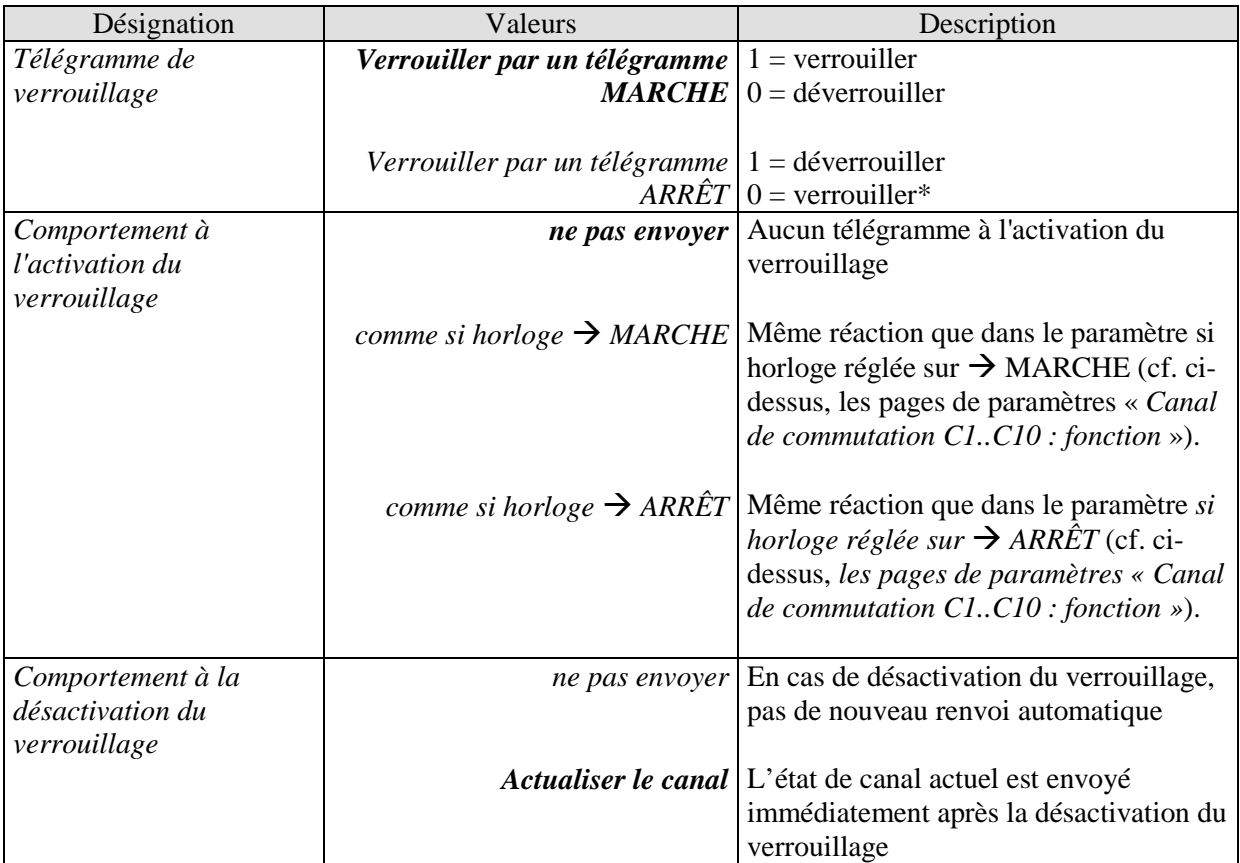

\* Après réinitialisation / téléchargement : le verrouillage est uniquement activé si l'objet de verrouillage a reçu un 0.

## **3.3.2.5 La page de paramètres «** *Compteur d'heures de fonctionnement et service* **»**

Cette page s'affiche lorsque la fonction *Activer le compteur d'heures de fonctionnement* est sélectionnée sur la page de paramètres *Canal de commutation Cx*.

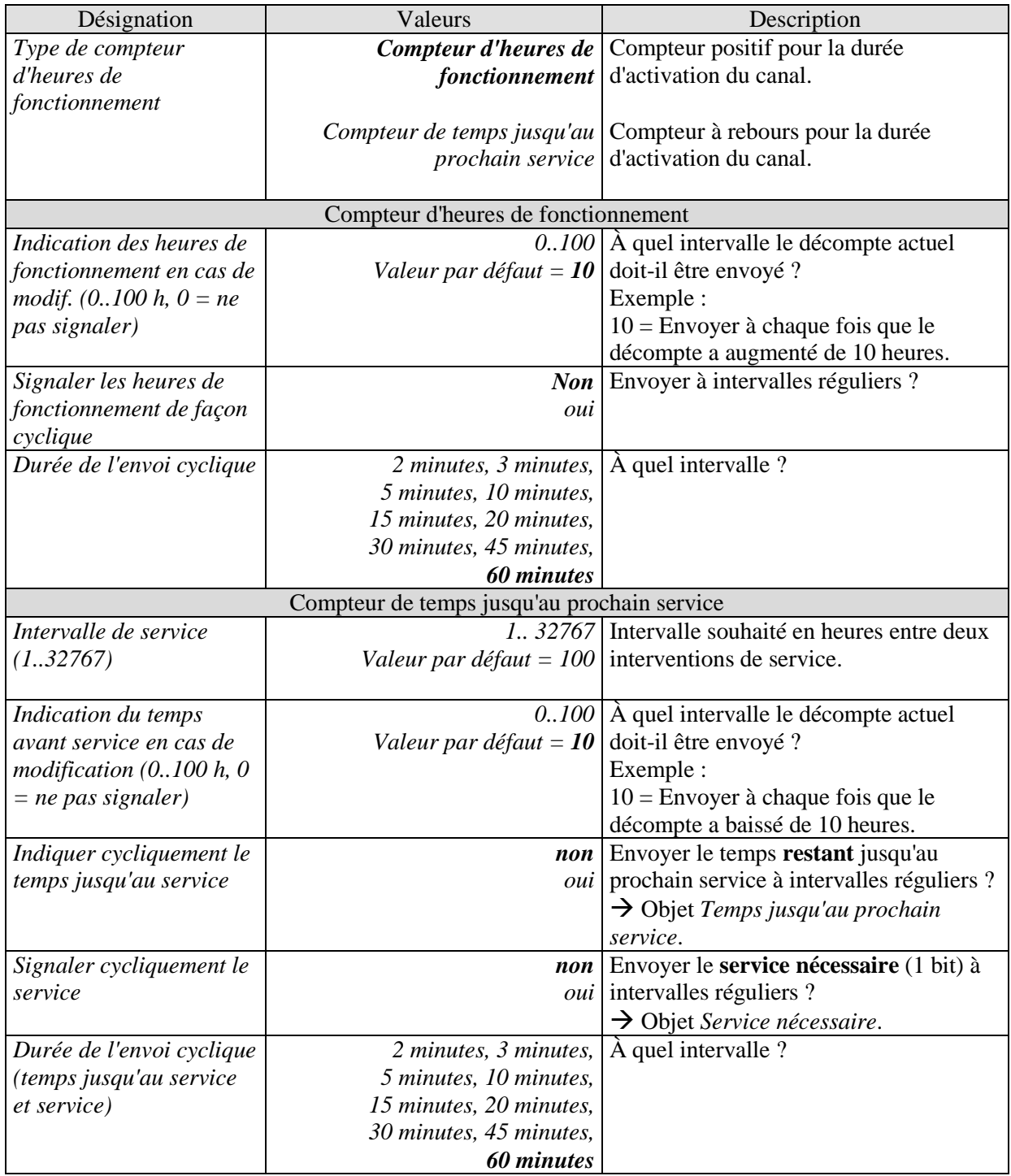

## **3.3.2.6 Les pages de paramètres « Récupération heures de commutation »**

Ces pages permettent de déterminer si le statut actuel du cana doit de nouveau être envoyé (répétition de télégramme) après la survenance d'évènements déterminés (rétablissement de la tension du bus, interventions dans la mémoire du programme, etc.).

Le nouvel envoi du statut actuel du canal est judicieux dans la plupart des cas ; toutefois, il peut être indésirable dans des cas déterminés.

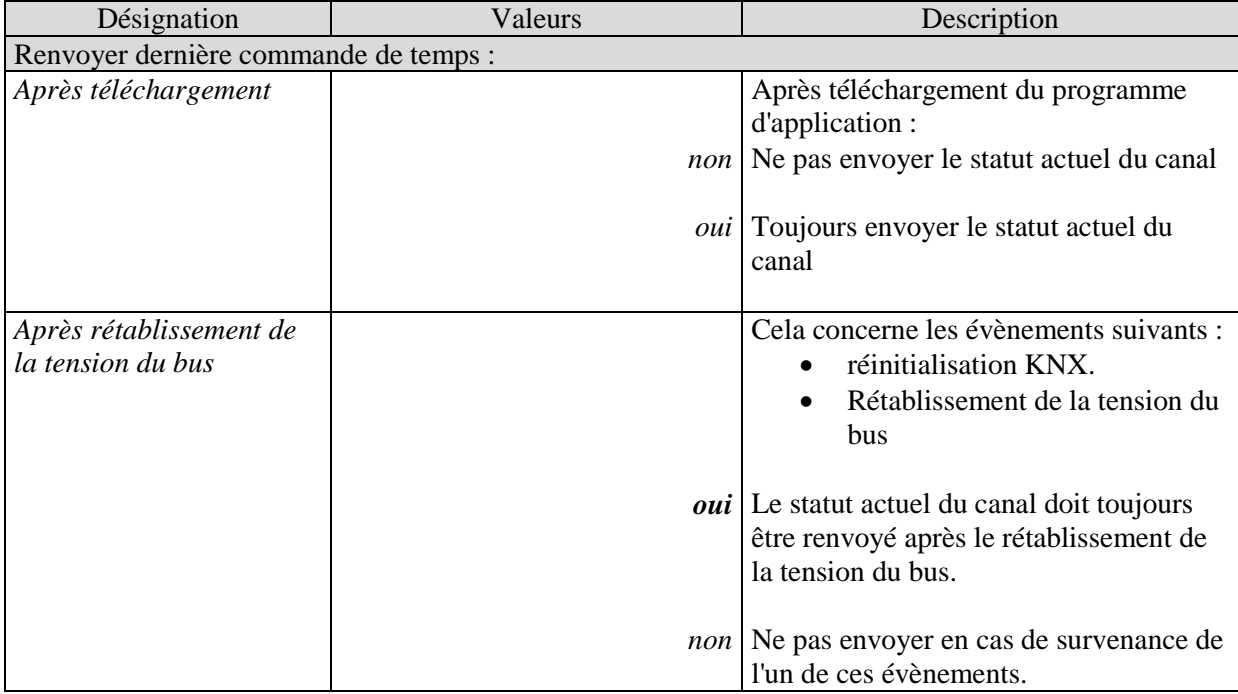

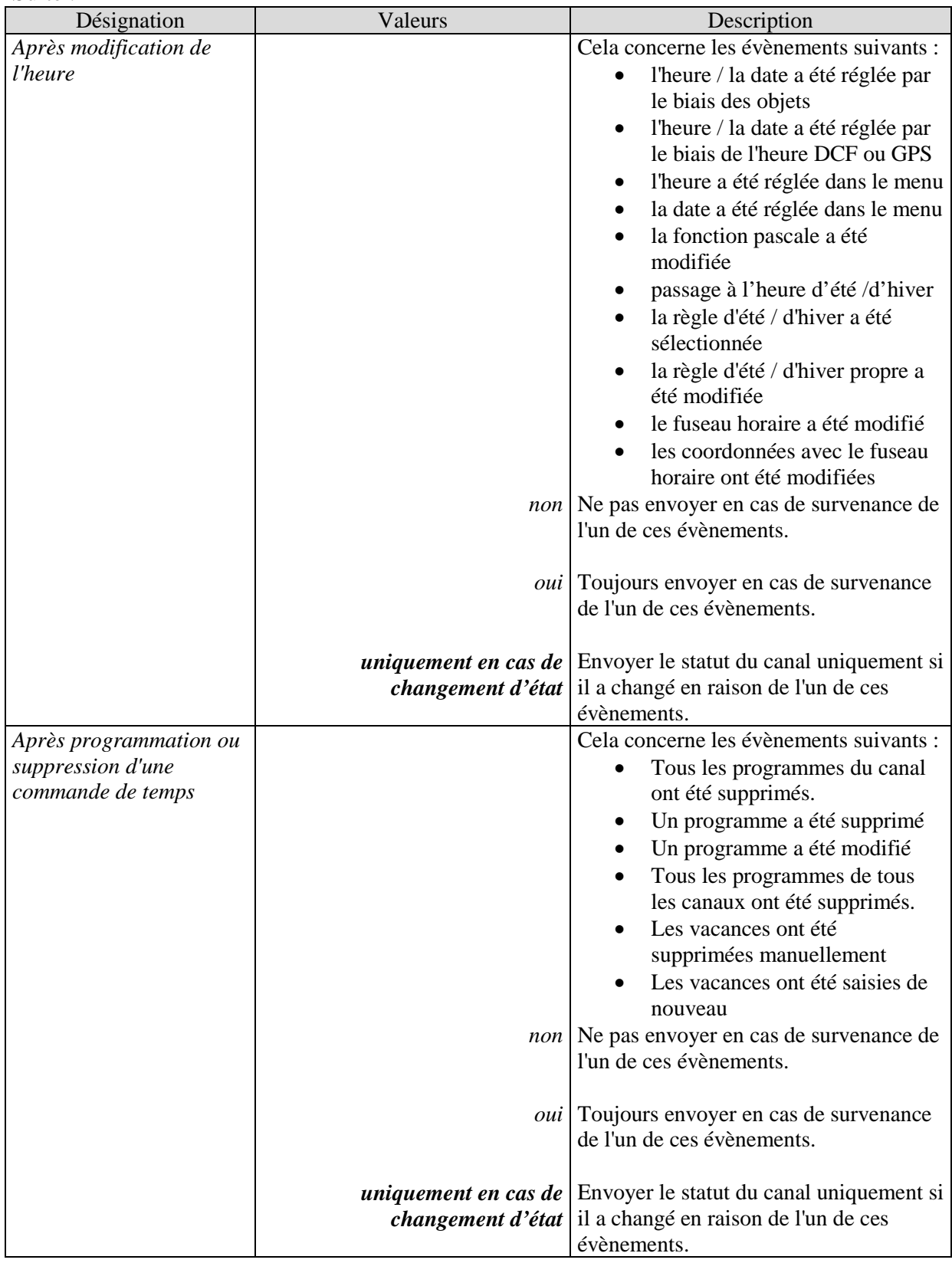

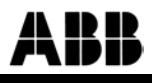

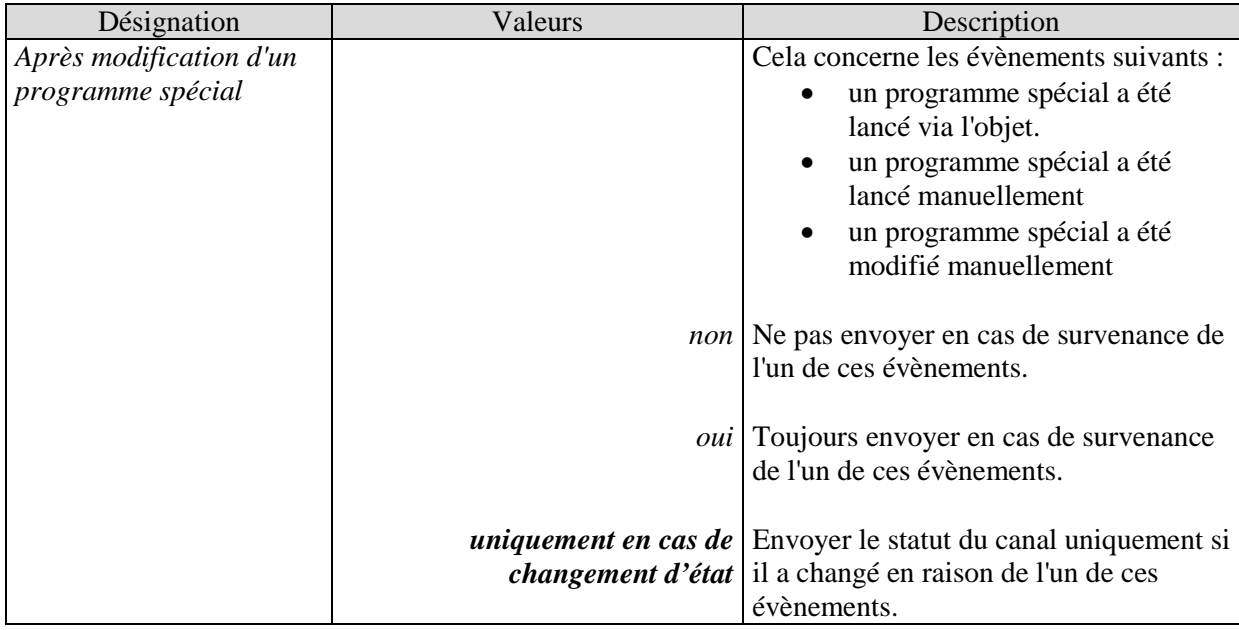

## **3.3.2.7 Les pages de paramètres «** *Canal à valeur seuil C9..C12* **»**

Le bloc de canaux à valeur seuil forme une unité propre qui est totalement indépendante en interne des heures de commutation.

#### **Principe :**

Une valeur est reçue par le bus et elle est comparée avec le seuil paramétré. Si la valeur est supérieure au seuil paramétré, la condition est considéré comme remplie. À l'inverse, si la valeur est inférieure, elle est considérée comme non remplie.

Le comportement des objets de sortie en cas de condition remplie ou non remplie est réglé sur la page de paramètres *Objets*.

Le statut du canal (condition remplie / non remplie) de l'un des canaux à valeur seuil peut également être paramétré comme taille d'entrée pour les canaux logiques (cf. ci-dessous, les canaux logiques).

Les canaux à valeur seuil sont activés sur la page de paramètres *Généralités*.

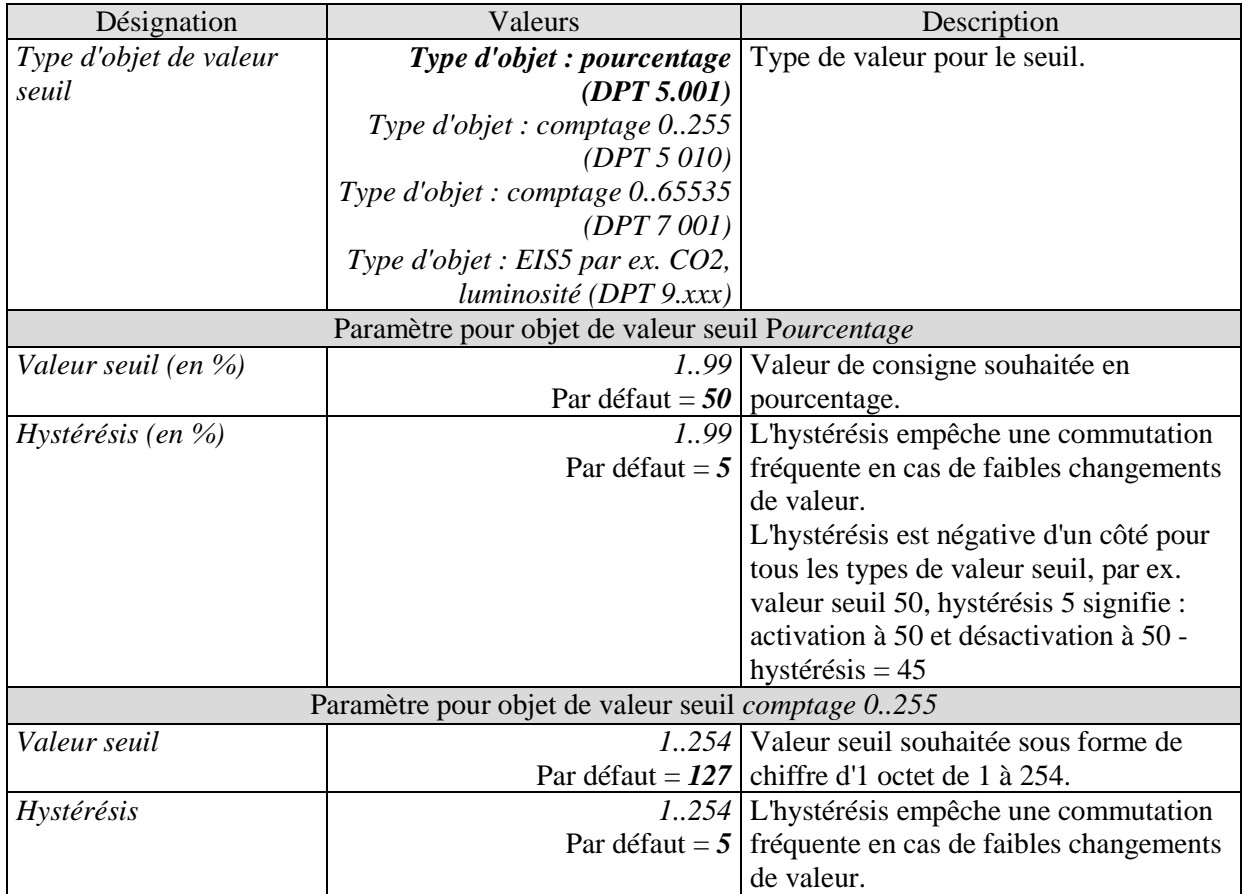

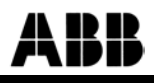

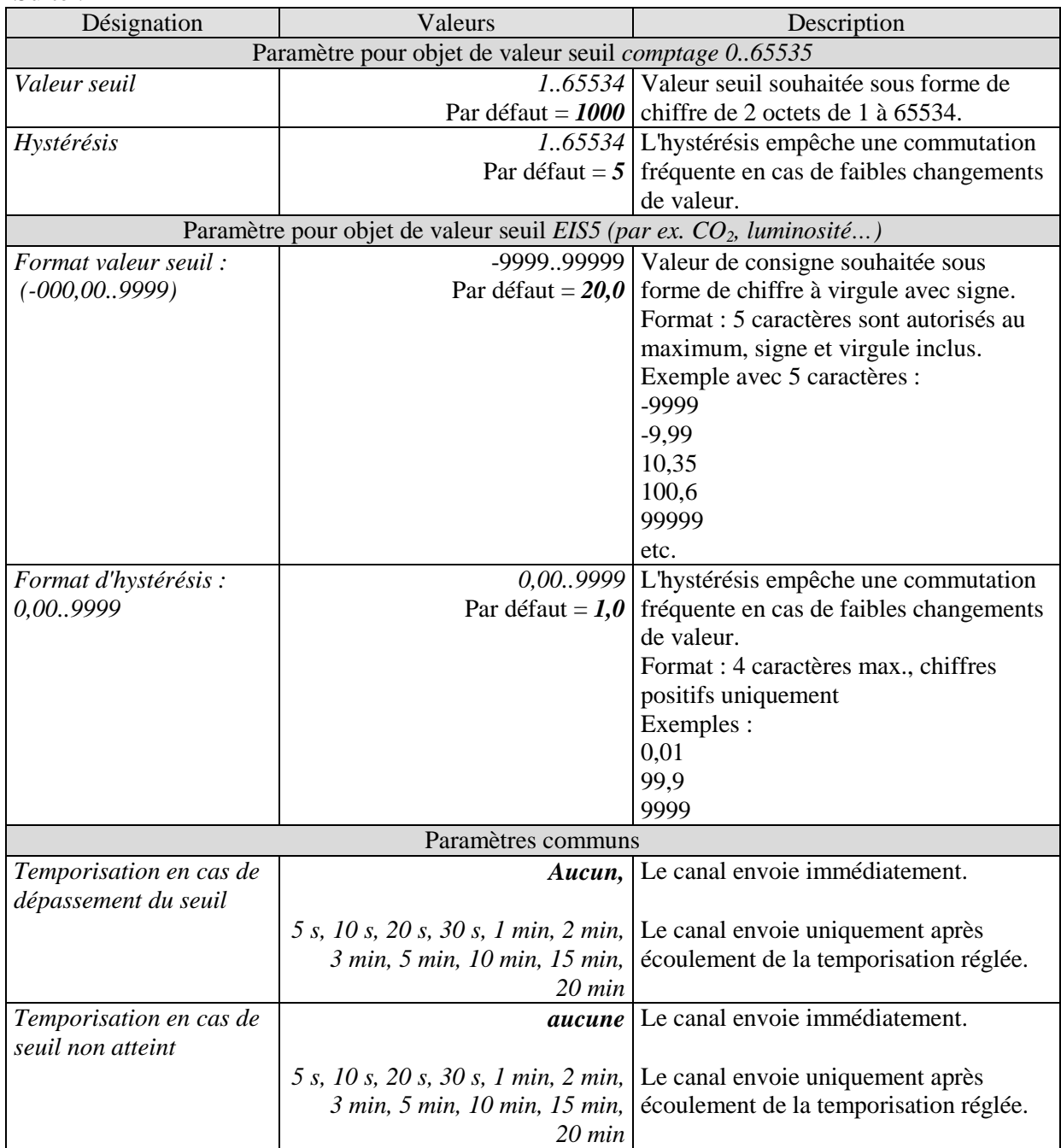

## **3.3.2.8 Les pages de paramètres «** *Objets* **»**

Ces pages permettent de paramétrer la réaction en cas de dépassement ou de sous-passement du seuil paramétré.

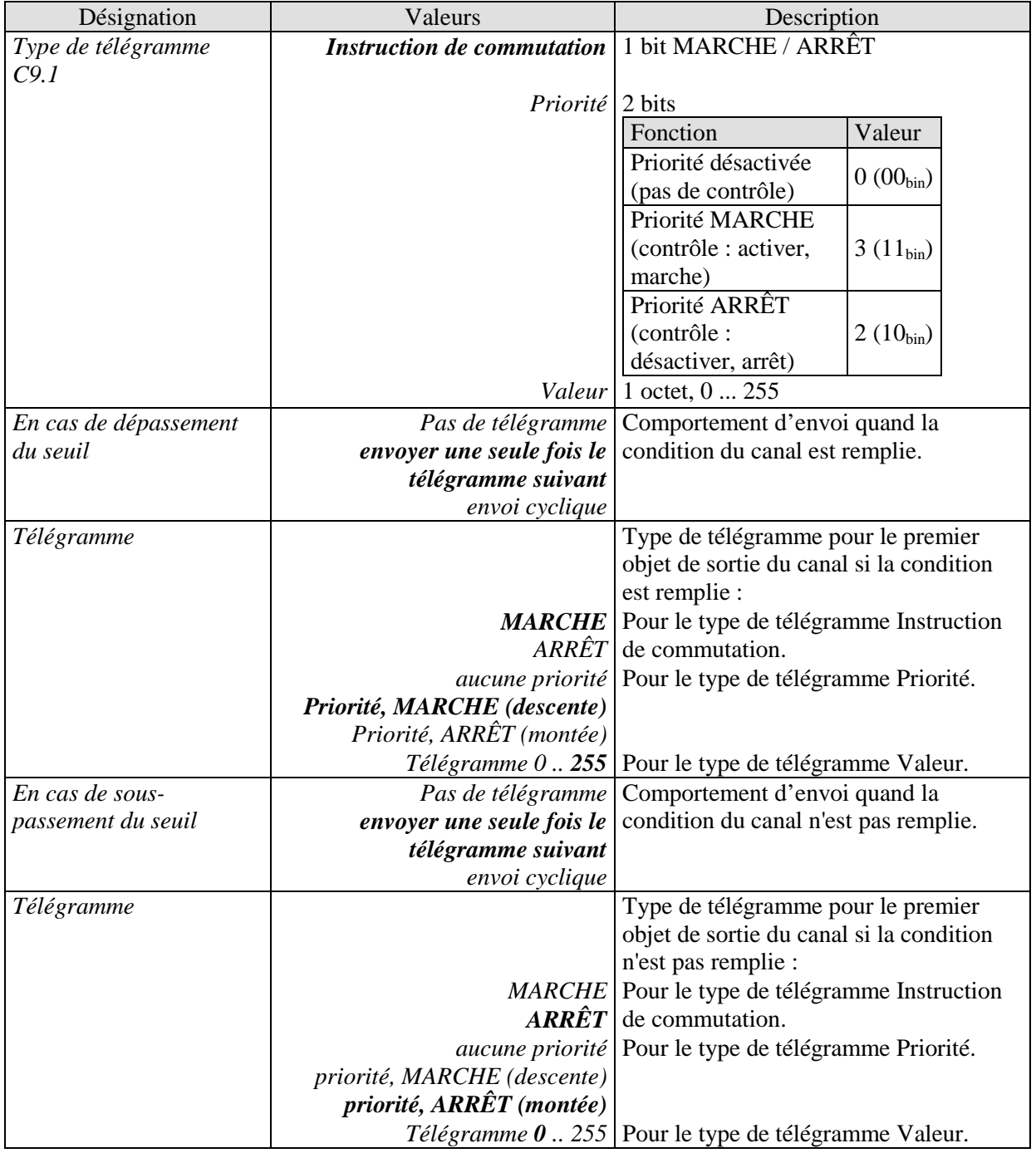

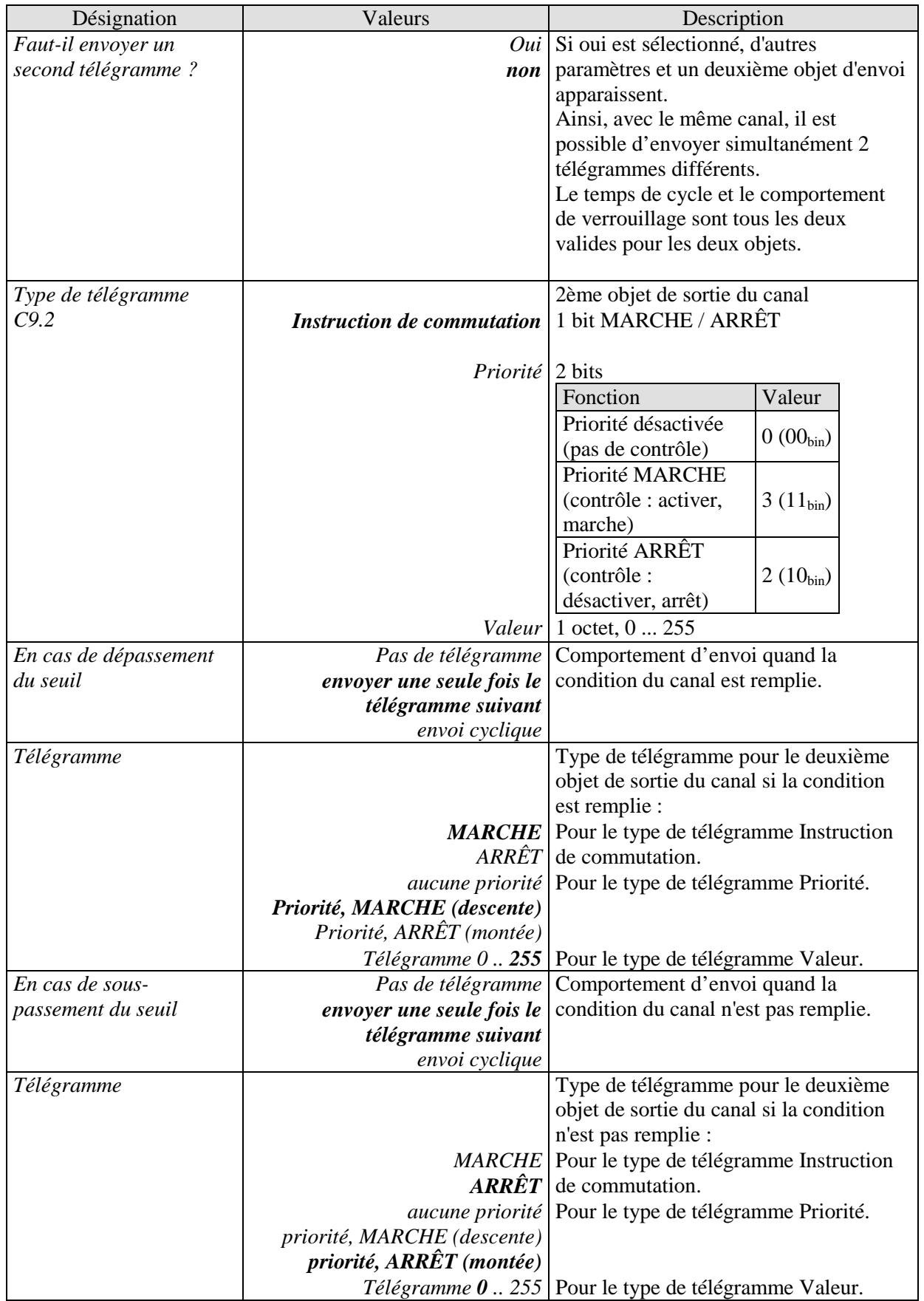

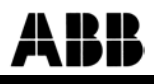

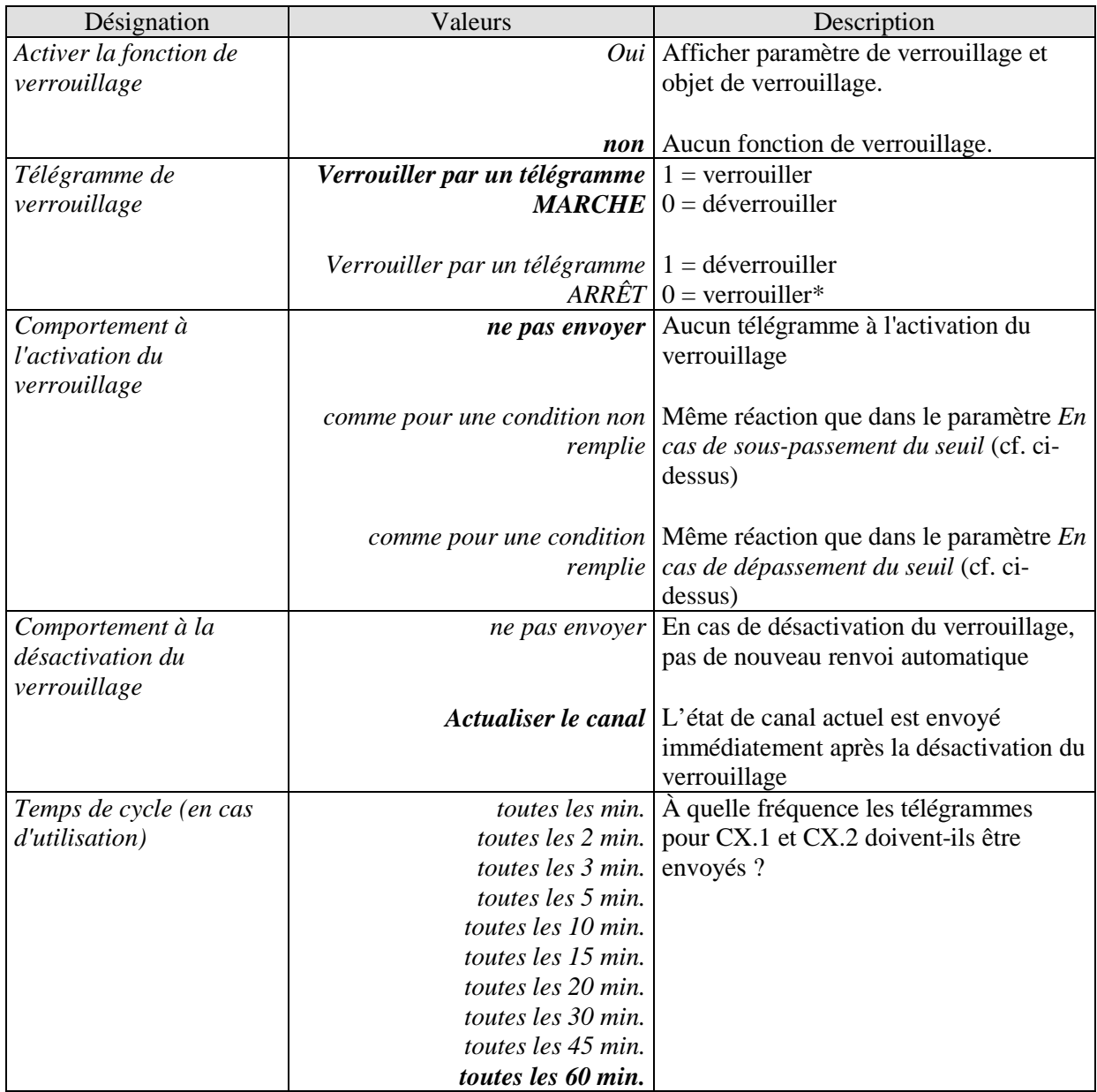

## **3.3.2.9 Les pages de paramètres «** *Canal logique C13..C18* **»**

Le bloc de canaux logiques forme une unité propre qui est tout d'abord totalement indépendante des heures de commutation. En cas de besoin, il peut toutefois être associé. Les canaux logiques peuvent ainsi être mis à contribution pour les missions les plus diverses au sein d'une installation KNX.

Les canaux logiques sont activés sur la page de paramètres Généralités.

#### **Principe :**

Il est capable de relier logiquement jusqu'à quatre tailles d'entrée de 1 octet les unes aux autres.

Ces tailles d'entrée peuvent être :

- objets d'entrée
- statut des canaux de commutation (marche / arrêt)
- statut des canaux à valeur seuil (remplie / non remplie)
- Résultat de la fonction logique des autres canaux logiques (un canal logique ne peut pas être lié avec lui-même)

#### **IMPORTANT :**

#### **seuls les canaux qui sont effectivement activés doivent être choisis comme tailles d'entrée (page de paramètres** *Généralités***).**

Le comportement des objets de sortie en cas de condition remplie ou non remplie est réglé sur la page de paramètres *Objets*.

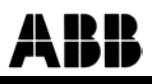

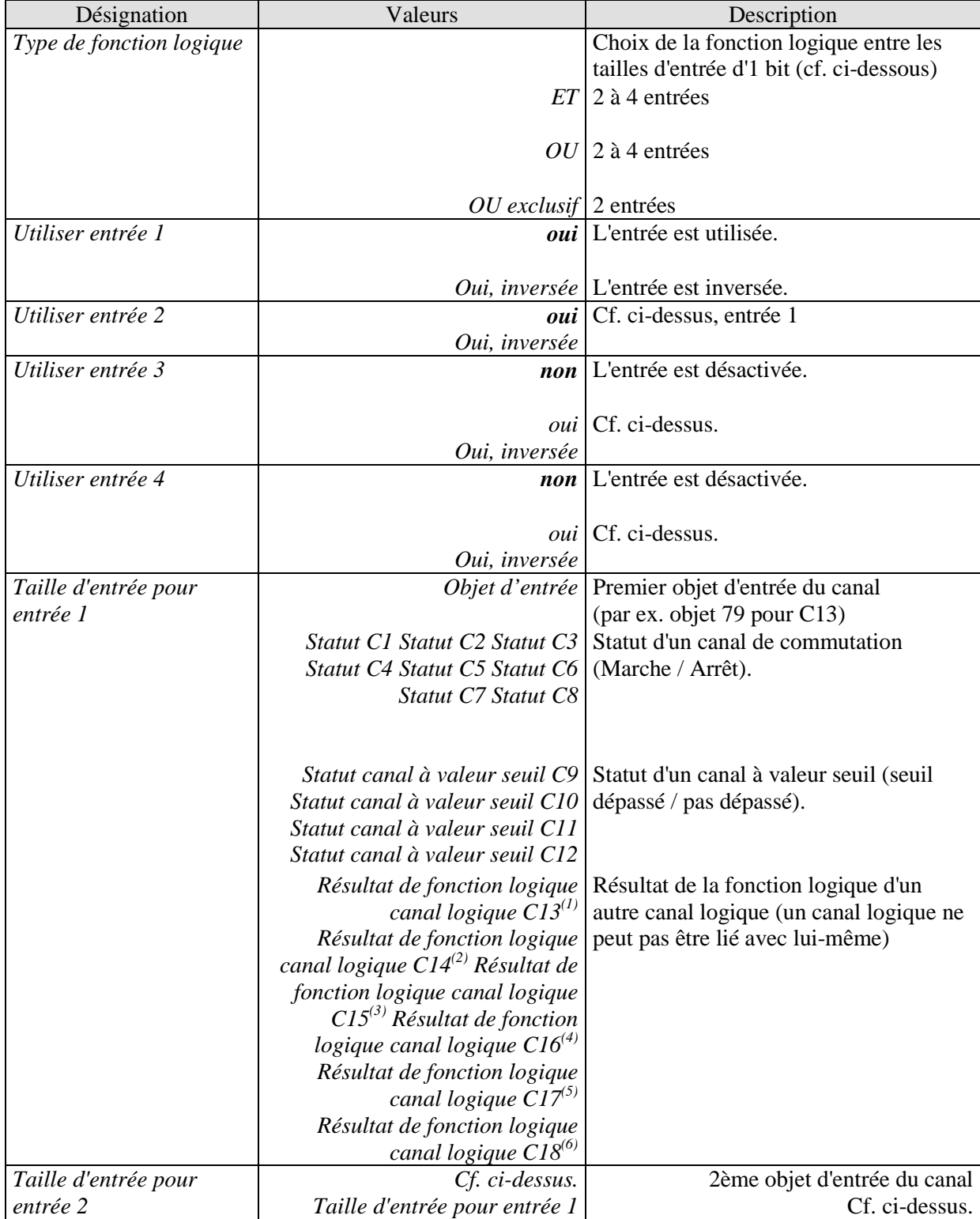

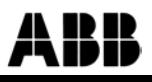

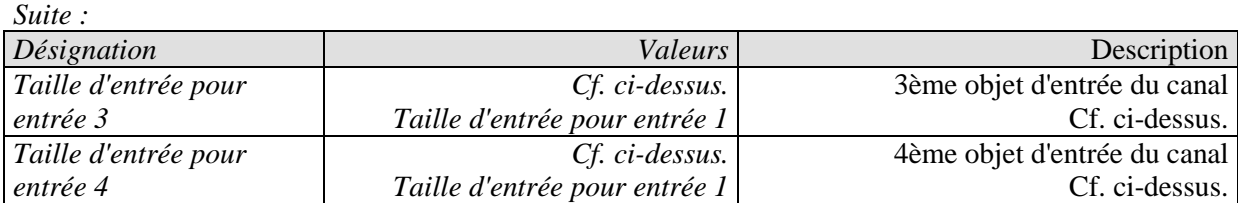

 $^{(1)}$  si C13 indisponible, <sup>(2)</sup> si C14 indisponible, <sup>(3)</sup> si C15 indisponible  $<sup>(4)</sup>$  si C16 indisponible, <sup>(5)</sup> si C17 indisponible, <sup>(6)</sup> si C18 indisponible</sup>

## **3.3.2.10 Les pages de paramètres «** *Objets* **»**

Ces pages permettent de paramétrer la réaction en cas d'exécution / d'inexécution de la fonction logique.

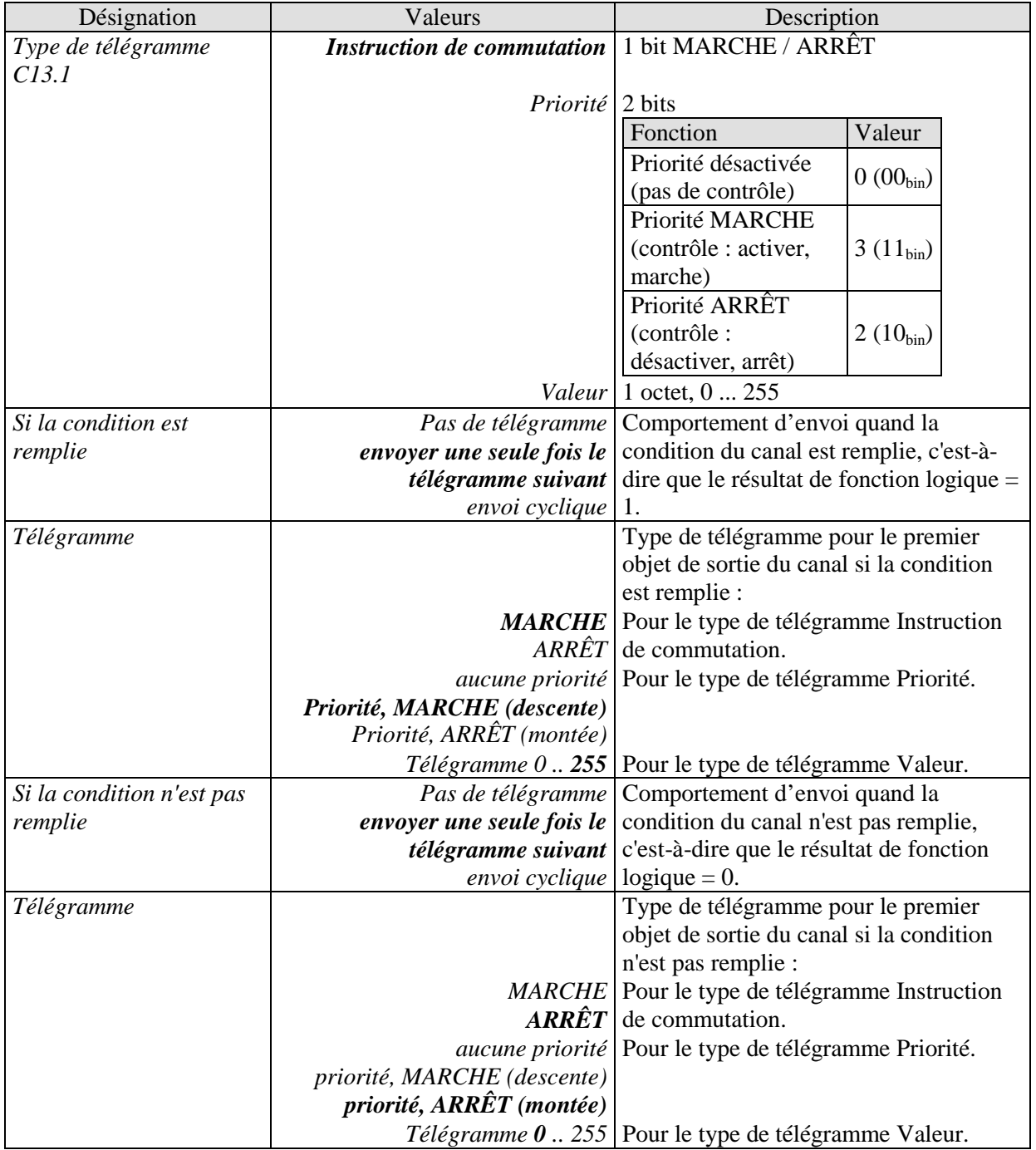

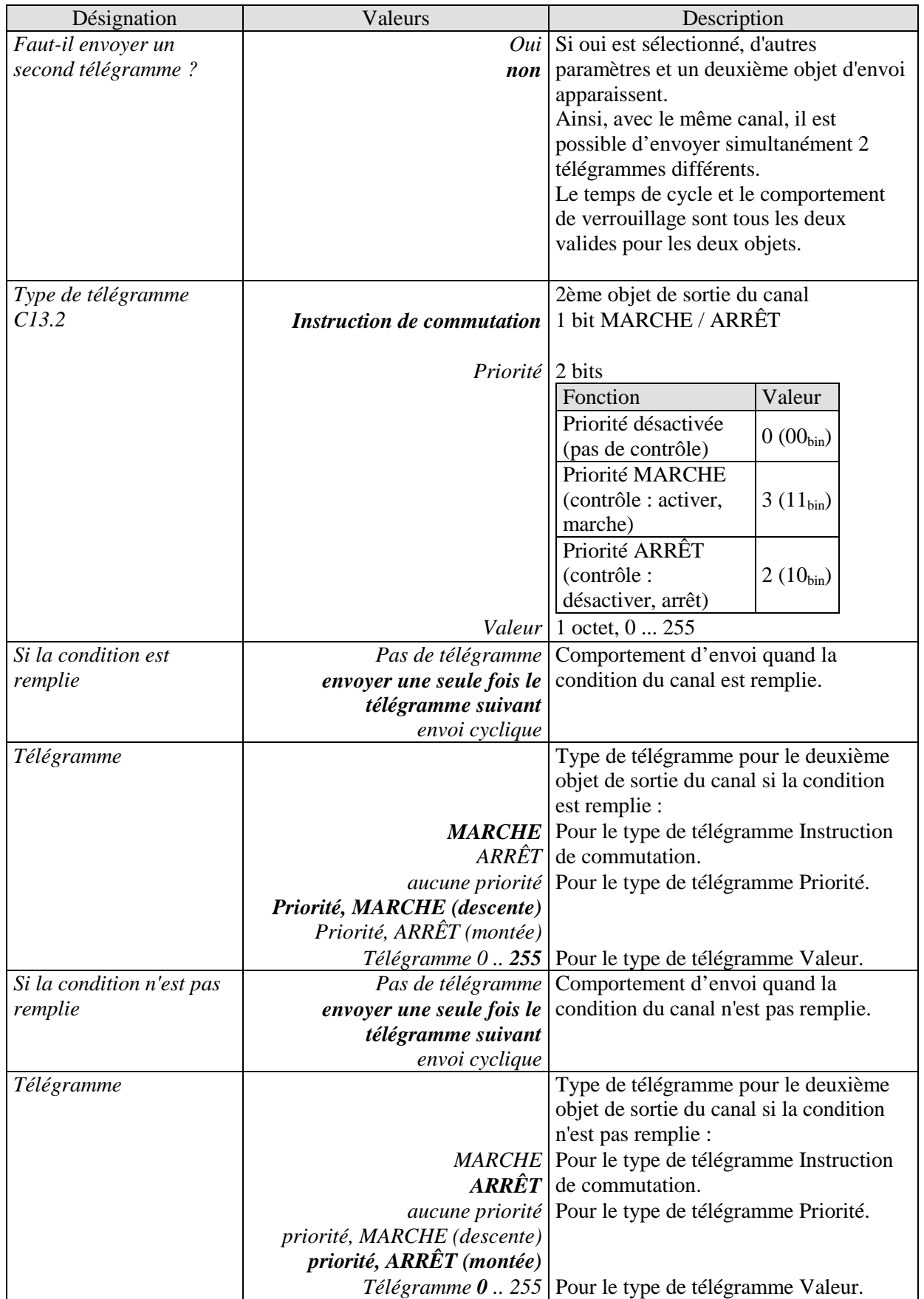

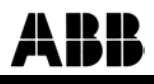

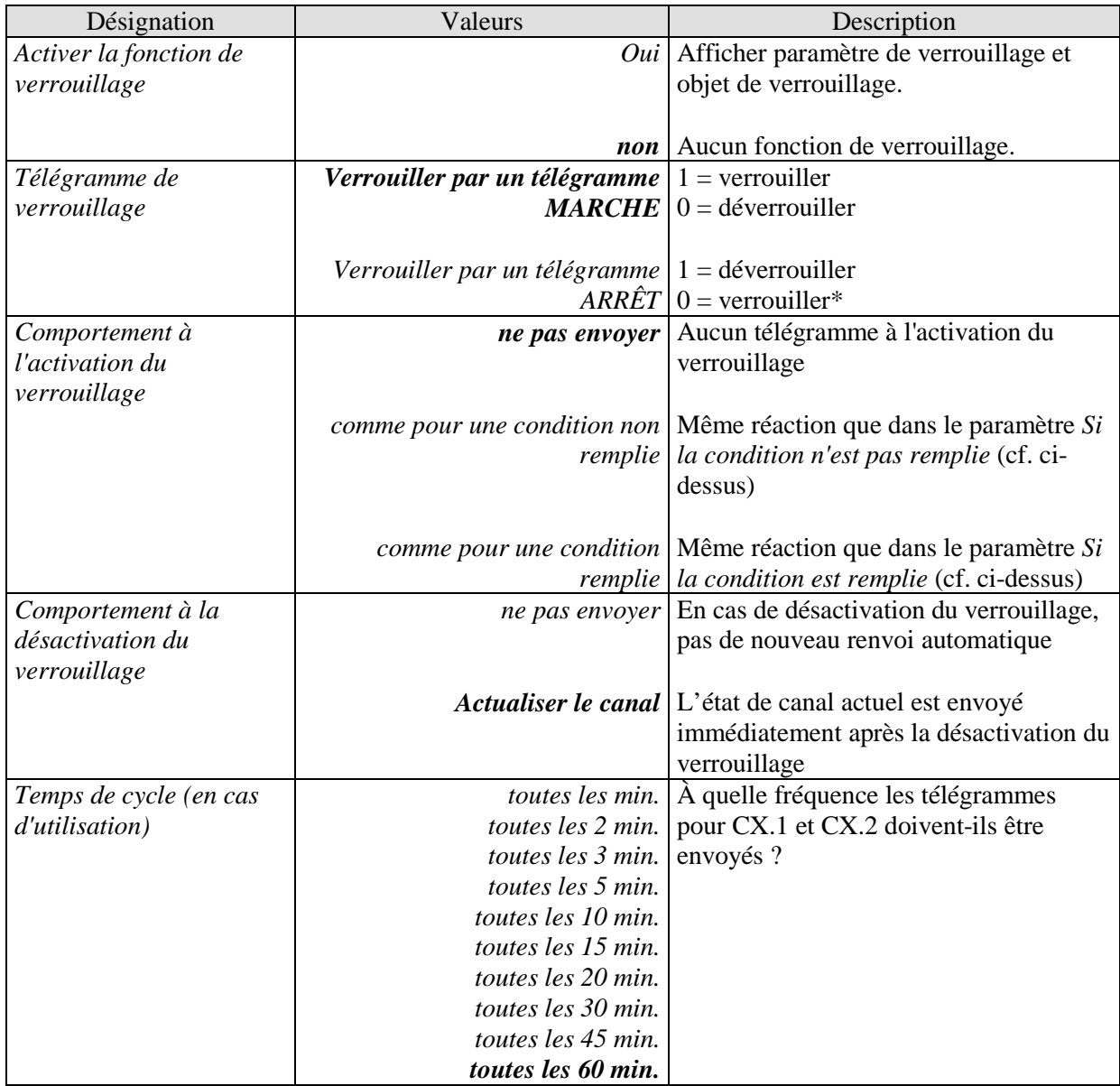

# <span id="page-43-0"></span>**4 Annexe**

## <span id="page-43-1"></span>*4.1 Programmer les heures de commutation via le bus KNX*

Avec le logiciel pour ordinateur Obelisk, il est possible de programmer et de lire des programmes de commutation (également des programmes astronomiques) par le biais du bus KNX.

**Pour ce faire, l'ordinateur (via une interface KNX) doit être relié à l'installation KNX et les composants logiciels supplémentaires nécessaires doivent être installés (cf. ci-dessous).**

## <span id="page-43-2"></span>**4.1.1 Configuration**

La configuration de l'interface et l'entrée des adresses physiques de l'horloge sont effectuées dans le menu Fichier / KNX / Réglages.

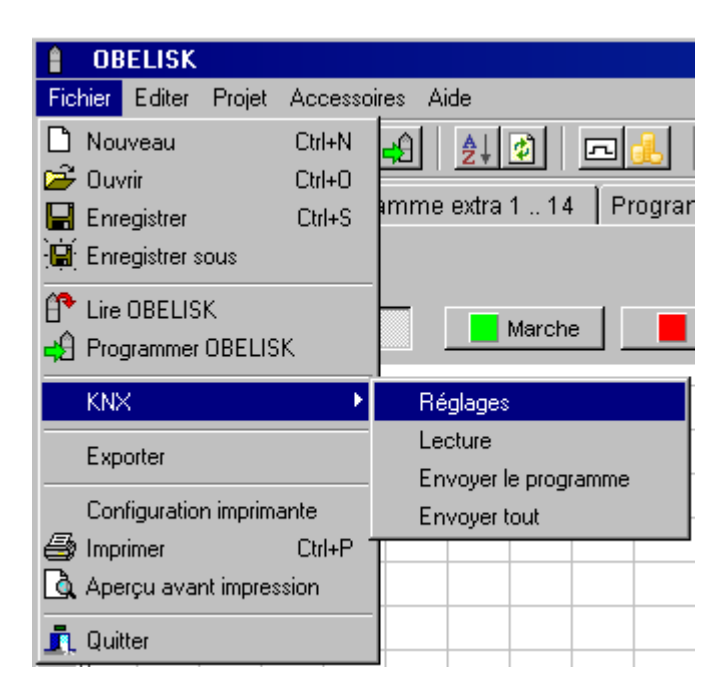

#### **Important :**

Si le logiciel d'application a été désactivé par le biais de l'ETS ( $\rightarrow$  Décharger) ou n'a pas encore été téléchargé ( $\rightarrow$  Première mise en service), aucune programmation n'est possible par le biais du logiciel OBELISK.

## <span id="page-44-0"></span>**4.1.2 Échange des données**

Des données peuvent être échangées avec l'horloge via l'entrée de menu KNX.

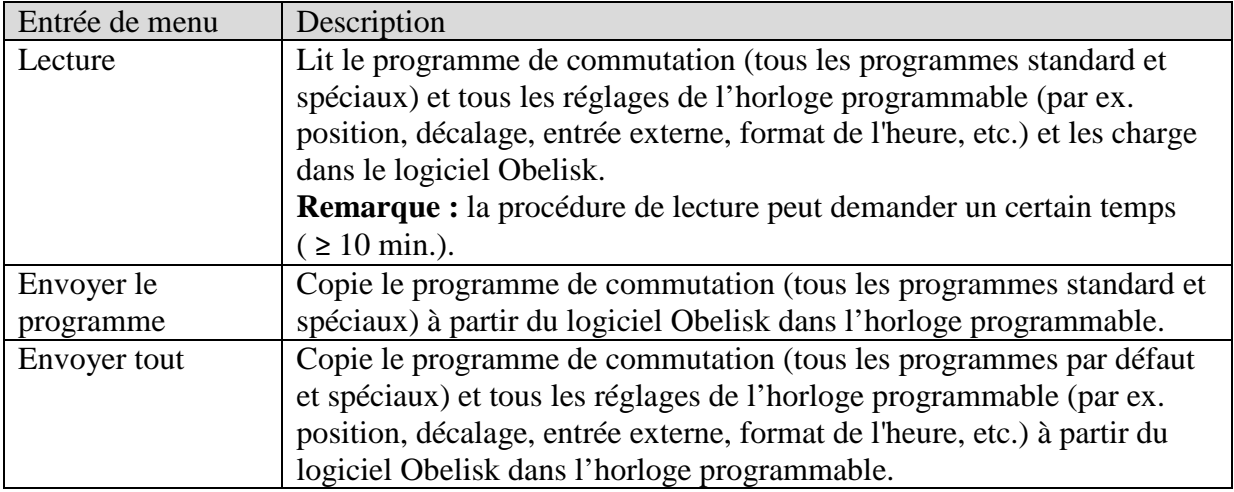

### <span id="page-45-0"></span>**4.1.3 Conditions préalables pour la transmission de programme KNX**

La communication de bus requiert l'installation du pilote Falcon (*FalconRuntime\_V20\_ObeliskKNX.msi*). Ce programme se trouve sur le CD du logiciel Obelisk, sous le dossier « Driver ».

#### **Windows 7 et Vista**

Aucun autre logiciel nécessaire.

#### **Windows XP**

La présence de **Microsoft .NET Framework 2.0 SP2**\* ou **.NET Framework 3.5 SP1** est la condition préalable indispensable pour l'installation du pilote Falcon sous Windows XP. (voir sous Réglages  $\rightarrow$  Commande du système  $\rightarrow$  Logiciel).

Sinon, la version 3.5 Service Pack 1 doit être installée (voir ci-dessous). La version 4 ou supérieure n'est pas adaptée.

## **4.1.3.1 Liens pour le téléchargement**

#### **Téléchargement .NET Framework 3.5 Service Pack 1 (Setup Internet en anglais 2,8 MB) :**

<http://www.microsoft.com/en-us/download/details.aspx?id=22>

Merci de lire attentivement les **consignes** qui figurent sur les pages internet indiquées cidessus.

Le fichier d'installation peut également être téléchargé en tant que **pack intégral** (231 MB).

\* .NET Framework 2.0 SP2 est installé automatiquement avec ETS 4.

**Adresse du service après-vente** ABB STOTZ-KONTAKT GmbH Eppelheimer Straße 82 69123 Heidelberg Germany Tel. +49 6221 701-434 Fax +49 6221 701-724 [www.abb.com/knx](http://www.abb.com/knx)